# **APLIKASIPENYEWAANKENDARAANBERMOTORDANLAPORAN PENYEWAAN PADA RENT STATION**

#### **Devy Alicia Karin – 6701164026**

devyaliciakarin@tass.telkomuniversity.ac.id

Pembimbing 1 Hanung Nindito Prasetyo, S,Si,. M.T. hanungnp@tass.telkomuniversity.ac.id

> Pembimbing 2 Tedi Gunawan, S.T., M.Kom. tdemails@gmail.com

Program Studi D3 Sistem Informasi, Fakultas Ilmu Terapan Universitas Telkom Jl. Telekomunikasi Terusan Buah Batu, Dayeuh Kolot, Jalan Sukabiru, Sukapura, Kec. Dayeuhkolot, Bandung, Jawa Barat 40257

## **ABSTRAK**

Rent Station adalah usaha yang bergerak dalam bidang jasa yang menawarkan penyewaan kendaraan terutama mobil dan motor. Rent Station beralamatkan di Komplek Permata Buah Batu D-39. Usaha ini telah berdiri sejak tahun 2015, pada Rent Station sendiri tidak ada struktur organisasi karena usaha ini didirikansecarabersamaolehMahasiswaTelkomUniversity,jaditidakadaistilahpimpinandanbawahan. Tujuan dari didirikannya usaha ini adalah untuk mempermudah khususnya mahasiswa untuk mendapatkan alat transportasi. Berdasarkan latar belakang tersebut dapat dirumuskan permasalahan bagaimana cara untuk mempermudah *Customer* dalam melakukan peminjaman kendaraan, bagaimana cara menyediakan informasi lengkap tentang detil kendaraan, dan bagaimana cara mempermudah pemilik dalam membuat laporan penyewaan kendaraan dan membuat tanda bukti pemesanan kendaraan. Maka solusi dari permasalahan tersebut adalah dibuat aplikasi yang dapat membantu *Customer* dalam mempermudah melakukan penyewaan kendaraan secara online sehingga *Customer* tidak perlu menghubungi admin untuk menanyakan ketersediaan kendaraan, menyediakan informasi tentang kendaraan secara lengkap sehingga memudahkan *Customer* pada saat akan melakukan pemilihan kendaraan, membuat laporan bulanan penyewaan dan membuat bukti pemesanan yang dapat langsung dicetak dari sistem. Proyek akhir ini dibuat dengan metode pengembangan perangkat lunak Waterfall, menggunakan bahasa pemrograman PHP dan Framework CodeIgniter serta *database* MySQL dan software lain. Aplikasi ini diharapkan nantinya dapat memudahkan *Customer* saat ingin melakukan penyewaan kendaraan.

Kata Kunci: Rental, Transportasi, Waterfall, PHP, Web, CodeIgniter, MySQL.

# **ABSTRACT**

Rental Station is a business engaged in services that offer vehicles and cars. Station rental addressed at *PermataBuahBatuHousingD-39.Thisbusinesshasbeenestablishedsince2015,intheRent Stationitself thereisnoorganizational structurebecausethisbusinesswas foundedbyTelkomUniversityStudents, so there is no provision of leadership and subordinates. The purpose ofestablishing thisbusiness is to make it easier for students to get transportation. Based on this background problems can be formulated ways*

*to facilitate customers in carrying out lending vehicles, how to provide complete information about vehicles, and how to facilitate owners in making rental vehicles and making signs of ordering vehicles. Then the solution to the problem is made an application that can help customers to facilitate vehicle transportation online so that customers do not need to contact the admin to ask for vehicle coverage, provide information about vehicles equipped with facilities provided by the Customer when making vehicle selection, report rentalexpenses andmakeproofoforder that canbereleased directly fromthesystem. This final project was created with the Waterfall software development method, using the PHP programming language and the CodeIgniter Framework as well as the MySQL database and other software.Thisapplicationisexpectedtofacilitatecustomerswhentheywant todoavehicle.*

*Keywords: Rental, Transportation, Waterfall, Web, Codeigniter,MySQL.*

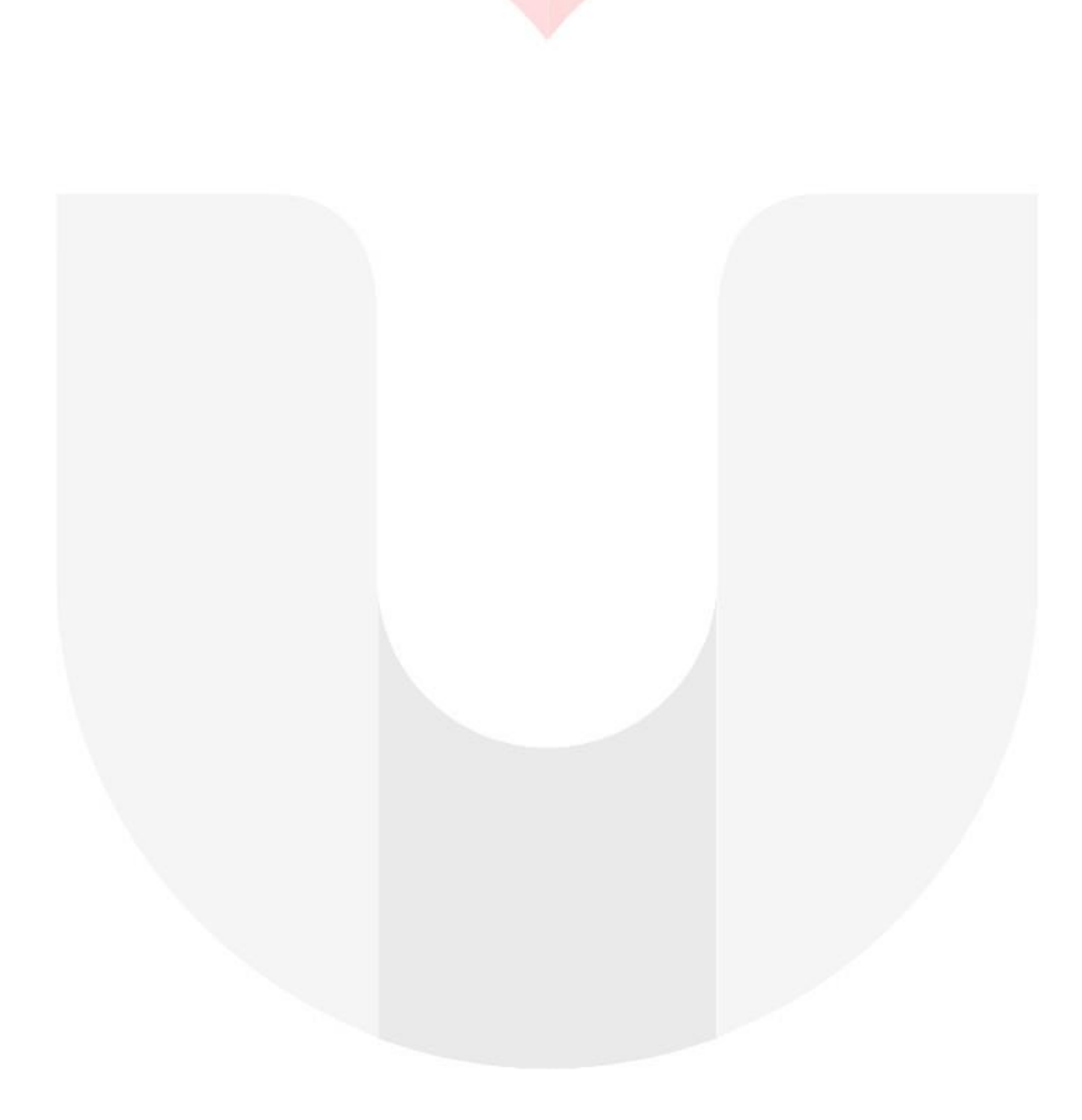

# **BAB 1PENDAHULUAN**

# 1.1 Latar Belakang

Rent Station adalah usaha yang bergerak dalam bidang jasa yang menawarkan penyewaan kendaraan terutama mobil dan motor. Rent Station beralamatkan di Komplek Permata Buah Batu D-39. Usaha ini telah berdiri sejak tahun 2015, pada Rent Station sendiri tidak ada struktur organisasi karena usaha ini didirikan secara bersama oleh Mahasiswa Telkom University, jadi tidak ada istilah pimpinan dan bawahan. Tujuan dari didirikannya usaha ini adalah untuk mempermudah khususnya mahasiswa untuk mendapatkan alat transportasi.

Berdasarkan dari hasil wawancara di Rent Station, kendala yang dialami oleh pemilik adalah pada saat melakukan rekapitulasi data kendaraan secara bulanan dan tanda bukti pemesanan kendaraan masih dilakukan secara manual atau tulis tangan. Dan jika pelanggan ingin melakukan penyewaan pelanggan harus menghubungi *Official Account* terlebih dahulu untuk menanyakan ketersediaan kendaraan, dan itu memerlukan waktu beberapa menit untuk menunggu balasan dari *Official Account* itu sendiri. Dan pelanggan merasa kesulitan pada saat ingin mendapatkan informasi mengenai detail kendaraan yang tersedia dan ingin melakukan pemesanan.

Berdasarkan permasalahan yang terdapat diatas maka diusulkan aplikasi penyewaan kendaraan bermotor yang bertujuan untuk memudahkan khususnya mahasiswa Telkom University untuk mendapatkan alat transportasi secara mudah. Diharapkan aplikasi ini dapat mempermudah tanpa harus mengunjungi alamat atau tempat penyewaan dan dapat mempermudah pemilik dalam melakukan rekapitulasi data kendaraan yang tersewa selama satu bulan terakhir.

## 1.2 Rumusan Masalah

Dari masalah yang terdapat di latar belakang tersebut dapat dirumuskan permasalahan sebagai berikut:

- 1. Bagaimana cara untuk mempermudah *Customer* dalam melakukan peminjaman kendaraan?
- 2. Bagaimana cara menyediakan informasi lengkaptentang*detail*kendaraan?
- 3. Bagaimana cara mempermudah pemilik dalam membuat laporan penyewaan kendaraan dan membuat tanda bukti pemesanan kendaraan?

# 1.3 Tujuan

Adapun tujuan dari Proyek Akhir ini adalah menyediakanaplikasiyangmemilikifitur sebagai berikut:

- 1. Membantu *customer* dalam mempermudah melakukan penyewaan kendaraan secara *online* sehingga *customer* tidak perlu menghubungi admin untuk menanyakan ketersediaan kendaraan.
- 2. Menyediakan informasi tentang kendaraan secara lengkap sehingga memudahkan *customer* pada saat akan melakukan pemilihan kendaraan.
- 3. Membantu pemilik dalam membuat laporan dan bukti pemesanan sehingga pemiliktidakperlumelakukannyasecara manual atau tulis tangan.

# 1.4 Batasan Masalah

Batasan masalah pada pembuatan Aplikasi Pemesanan Kendaraan Bermotor pada Rent Station meliputi:

- 1. Aplikasiyangdibuatberbasiswebsite.
- 2. Aplikasi penyewaan kendaraan bermotor dan laporan penyewaan pada Rent Station pada tidak menangani perhitungan denda dan penambahan hari penyewaan.
- 3. Pada aplikasi penyewaan kendaraan bermotor dan laporan penyewaan pada rent station dalam melakukan konfirmasi pembayaran kendaraan oleh pihak rent sation dilakukan dengan

manual belum adanya kerja sama dengan pihak bank.

- 4. Aplikasi ini hanya menangani proses pemesanan kendaraan.
- 5. Kendaraanyangdisewakanhanyamobil dan motor.
- 6. Laporan penyewaan dibuat tiap bulan.
- 7. *Customer* tidak bisa melakukan pembatalan pesanan.
- 8. Tidak menangani penyewaan kendaraan dengan sopir.
- 9. Tidak menangani proses pertukaran kendaraan

# **BAB 2 TINJAUAN PUSTAKA**

# 2.1 Rent Station

Rent Station adalah usaha yang bergerak dalam bidang jasa yang menawarkan penyewaan kendaraan terutama mobil dan motor. Rent Station beralamatkan di Komplek Permata Buah Batu D-39. Usaha ini telah berdiri sejak tahun 2015, pada Rent Station sendiri tidak ada struktur organisasi karena usaha ini didirikan secara bersama oleh Mahasiswa Telkom University, jadi tidak ada istilah pimpinan dan bawahan. Tujuan dari didirikannya usaha ini adalah untuk mempermudah khususnya mahasiswa untuk mendapatkan alat transportasi.

## 2.2 Penyewaan

Menurut Subekti "penyewaan adalah suatu perjanjian dengan mana pihak yang satu mengikatkan dirinya untuk memberikan kepada pihak yang lainnya kenikmatan dari suatu barang, selama suaktu waktu tertentu dan denganpembayaransuatuhargayangolehpihak tersebut terakhir itu disanggupi pembayarannya". [2]

## 2.3 Kendaraan Bermotor

Menurut Dewan Asuransi Indonesia (DAI), Kendaraan bermotor adalah kendaraan yang digerakkan oleh motor letup atau mekanik lainnya, tetapi tidak termasuk yang berjalan diatas rel. [3]

## 2.4 Sistem Informasi

Pengertian Sistem Menurut Indrajit (2001: 2) mengemukakan bahwa sistem mengandung arti kumpulan-kumpulan dari komponen-komponen yang memiliki unsur keterkaitan antara satu dengan lainnya. [4]

Dengan demikian sistem adalah suatu jaringan kerja dari prosedur-prosedur yang saling berhubungan, berkumpul bersama-sama untuk melakukan kegiatan atau untuk melakukan sasaran yang tertentu. Pendekatan sistem yang merupakan jaringan kerja dari prosedur lebih menekankan urutan-urutan operasi di dalam sistem. Menurut Richard F. Neuschel suatu prosedur adalah suatu urutan operasi klerikal

(tulis-menulis), yangmelibatkan beberapaorang di dalam satu atau lebih departemen, yang diterapakan untuk menjamin penanganan yang seragam dari transaksi-transaksi bisnis yang terjadi.

Informasi adalah data yang diolah menjadi bentuk yang lebih berguna dan lebih berarti bagi penerimanya. Sumber informasi adalah data. Data kenyataan yang menggambarkan suatu kejadian-kejadian dan kesatuan nyata. Kejadiankejadian (*event*) adalah kejadian yang terjadi pada saat tertentu.

Menurut Gordon B. Davis: Informasi adalah data yang telah diolah menjadi suatu bentuk yang penting bagi penerima dan mempunyai nilai nyata atau yang dapat dirasakan dalam keputusan-keputusan yang sekarang atau keputusan-keputusanyangakandatang.[5]

# 2.5 Tools Pemodelan yang Digunakan

Model perancangan yang digunakan dalam pembangunan aplikasi penyewaan kendaraan dan laporan penyewaan pada Rent Station akan diuraikan sebagaiberikut.

## 2.5.1 Model Waterfall

Model SDLC air terjun (waterfall) sering disebut model sekuensial linier (sequential linear) atau aluer hidup klasik (*classic life cycle*). Modelair terjun menyediakan pendekatan alur hidup perangkat lunak secara sekuensial atau terurut dimulai dari analisis, desain, pegodean,

pengujian, dan tahap pendukung (*support*). Berikut adalah gambar model air terjun: [6]

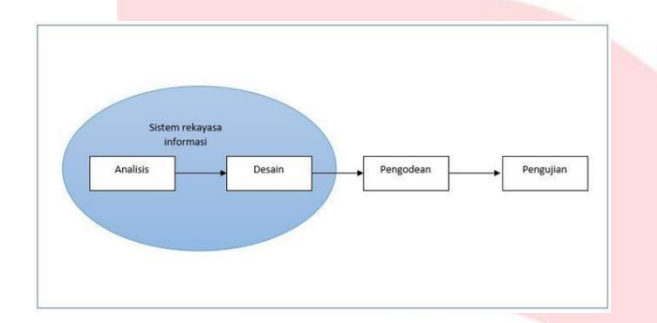

#### *Gambar 1. 1Model waterfall*

#### 1. Analisis

Proses pengumpulan kebutuhan dilakukan secara intensif untuk mespesifikasikan kebutuhan perangkat lunak agar dapat dipahami perangkat lunak seperti apa yang dibutuhkan oleh*user*.Spesifikasikebutuhanperangkatlunak padatahapiniperluuntukdidokumentasikan.

2. Desain

Desain perangkat lunak adalah proses multi langkah yang fokus pada desain pembuatan program perangkat lunak termasuk struktur data, arsitektur perangkat lunak, representasi antar muka, dan prosedur pengodean. Tahap ini mentranslasi kebutuhan perangkat lunak dari tahap analisis kebutuhan ke representasi desain agar dapat diimplementasikan menjadi program pada tahap selanjutnya. Desain perangkat lunak yang dihasilkan pada tahap ini juga prlu didokumentasikan.

3. Pengodean

Desain harus di translasikan kedalam program perangkat lunak. Hasil dari ahap ini adalah program komputer sesuai dengan desain yang telah dibuat pada tahap desain.

#### 4. Pengujian

Pengujian fokus pada perangkat lunak serta dari segi lojik dan fungsional dan memastikan bahwa semua bagian sudah diuji. Hal ini dilakukan untuk meminimalisir kesalahan (*error*) dan memastikan keluaran yang dihasilkan sesuai dengan yang diinginkan.

5. Pendukung (*support*) atau pemeliharaan (*maintenance*)

Tidak menutup kemungkinan sebuah perangkat lunak mengalami perubahan ketika sudah dikirimkan ke *user*. Perubahan bisa terjadi karena adanya kesalahan uang muncul dan tidak terdeteksi saat pengujian atau perangkat lunak harus diadaptasi dengan lingkungan baru. Tahap pendukung atau pemeliharaan dapat mengulangi proses pengembangan mulai dari analisis spesifikasi untuk perubahan perangkat lunak yang sudah ada, tapi tidak untuk membuat perangkat lunak baru.

## 2.5.2 Model Waterfall

SQL (*Structured Query Language*) adalah bahasa yang digunakan untuk mengelola data pda RDBMS. SQL awalnya dikembangkan berdasarkanteorialjabarrelasionaldankalkulus. [6]

SQL mulai berkembang pada tahun 1970an. SQL mulai digunakan sebagai standar yang resmi pada tahun 1986 oleh ANSI (*American National Standart Institute*) dan pada tahun 1987 oleh ISO (*International Organization for Standardization*) dan di sebut sebagai SQL-86. Pada perkembangannya, SQL beberapa kali dilakukan revisi.

#### 2.5.3 ERD(Entity Relationship Diagram)

Pemodelan awal basis data yang paling banyak digunakan adalah menggunakan *Entity Relationship Diagram* atau ERD. ERD dikembangkan berdasarkan teori himpunan dalambidangmatematika.ERDdigunakanuntuk pemodelan basis data relasional. Sehingga jika penyimpanan basis data menggunakan OODBMS maka perancangan basis data tidak perlu menggunakan ERD. ERD memiliki beberapa aliran notasi seperti notasi Chen, Barker, notasi Crow's Foot, dan beberapa notasi lain. Namun banyak digunakan adalah notasi dari Chen. [6]

#### 2.5.4 Class Diagram

Diagram kelas juga merupakan salah satu diagram yang adapada UMLDiagram kelas atau *class diagram* menggambarkan struktur aplikasi berorientasi objek dari segi pendefinisian kelaskelas yang akan dibuat membangun aplikasi. Kelas memiliki apa yang disebut atribut dan metode atau operasi. [6]

#### 2.5.5 Use CaseDiagram

*Use case* adalah metode berbasis teks untuk menggambarkan dan mendokumentasikan

proses yang kompleks. *Use case* menambahkan detail untuk kebutuhan yang telah dituliskan pada definisi *system* kebutuhan*. Use case*  dikembangkan oleh analis *system* bersama-sama dengan pengguna. Pada tahapan selanjutnya berdasarkan use case ini, analisis menyusun model data dan model proses. Use case sangat berguna ketika situasi yang dianalisis sangat kompleks. [7]

#### 2.5.6 Sequence Diagram

Diagram sekuen menggambarkan kelakuan objek pada use case dengan mendeskripsikan waktu hidup objek dan message yang dikirim diterma antar objek. Oleh karena itu untuk menggambarkan diagram sekuen maka harus diketahui objek- objek yang terlibat dalam sebuah use case beserta metode-metode yang dimiliki kelas yang diinisialisasi menjadiobjek itu. Membuat diagram sekuen juga dibutuhkan untuk melihat skenario yang ada pada use case.

Banyaknya diagram sekuen yang harus dibayar adalah minimal sebagai pendefinisian use case yang memiliki proses sendiri atau yang penting semuausecaseyangtelahdidefinisikaninteraksi jalannya pesan sudah dicakup pda diagram sekuen sehingga semakin banyak use case yang dideefinisikan maka diagram sekuen yang harus dubuat juga semakin banyak. [6]

#### 2.5.7 Basis Data

*Database* adalah kumpulan data-data yang tersimpan, tersusun, dan saling terhubungsatu

sama lain pada suatu komputer serta digunakan perangkat lunak untuk mengakses maupun mengelolanya sehingga dapat dihasilkan informasi yang berguna. Atau secara singkatnya definisi *database* yaitu kumpulan data yang tersimpan pada suatu komputer dan saling terhubung antara satu sama lain sehingga dapat digunakan untuk tujuan tertentu. [7]

# 2.6 Tools Pembangunan Aplikasi

*Tools* pembangunan aplikasi penyewaan kendaraan dan laporan penyewaan pada Rent Station akan diuraikan sebagai berikut :

# 2.6.1 HTML

HTML adalah kependekan dari *Hyper Text Markup Languange*. Fasilitas *hypertext*  merupakan metode yang berupa *link* satu dokumen ke dokumen lainnya melalui suatu text. HTML merupakan halaman yang berada pada suatu situs internet atau Web Page. HTML merupakan kumpulan kode-kode yang ditampilkan dalam format Tag untuk ditampilkan dalam halaman web.[8]

# 2.6.2 PHP

PHP Singkatan dari *Hypertex Preprocessor* yaitu Bahasa pemrograman web *service-side* yang bersifat *open source*. PHP merupakan *script* yang terintegrasi dengan HTML dan beberapa pada server (*server side HTML embedded scripting*). PHP adalah *script* yang digunakan untuk membuat halaman website yang dinamis. [9]

# 2.6.3 Website

*Website* atau situs dapat diartikan sebagai kumpulan halaman-halaman yang digunakan untuk menampilkan informasi teks, gambar diam atau gerak, animasi, surara, dan gabungan dari semuanya, baik yang bersifat statis maupun dinamis yang berbentuk satu rangkaian bangunan yang saling terkait yang masingmasing dihubungkan dengan jaringan-jaringan halaman. Hubungan antara satu halaman web dengan halaman web yang lainnya disebut *Hyperlink*,sedangkanteks yangdijadikanmedia penghubung disebut*Hypertext*.

Perkembangan dunia website pada saat ini lebih menekankan pada pengelolaan content sebuah *website*. Pengguna yang tidak bisa Bahasa pemrograman website pada saat ini bisa membuat *website* dengan memanfaatkan CMS tersebut. [10]

Jenis-jenis web berdasarkan sifat dan style-nya:

- 1. *Website* Dinamis, merupakan sebuah *website* yang menyediakan contetnt atau isi yang selalu berubah-ubah setiap saat. Bahasa pemrograman yang digunakan antara lain PHP, ASP, NET dan memanfaatkan *database* MySQL, atau MS SQL. Misalnya *website*  www.artikel-it.com , www.detik.com danlain-lain.
- 2. Website statis, merupakan *website*  yang *content*-nya sangat jarang diubah. Bahasa pemrograman yang digunakan adalah HTML dan belum memanfaatkan *database*. Misalnya : web profile organisasi, dan lainlain.

# 2.6.4 CodeIgniter

Framework adalah sekumpulan perintah atau fungsi yang membentuk aturan- aturan tertentu dan saling berinteraksi satu sama lain sehingga dalam pembuatan aplikasi *website*, kita harus mengikutiaturandariframeworktersebut.[11]

Keuntungan Framework CodeIgniter

- 1. *Framework* ini mudah dikuasai untuk seorang pemula, karena *help*nya cukup tersedia di *websitenya*. Untuk cara install sampai fungsifungsinya tersedia. Adanya *help*/dokumentasi sangat memudahkan bagi pemula dalam mempelajari lingkungan pengembangan *website* dengan CodeIgniter.
- 2. Framework ini gratis (dapat di*download* di http://codeigniter.com/ download.php) sehingga tidak ada biaya dalam penggunaanya.
- 3. Komoditasnya cukup banyak di Indonesia, dimana kita dapat bertanya apa yang kurang dimengerti dan memperoleh jawaban dengancepat.
- 4. DapatdioperasikandalamPHP4.3.2 + maupun 5 sehingga jika kita membuat aplikasi website pada sebuah server yang masih belum *support* PHP5.
- 5. Framework ini berjalan dengan cepatdanringansecara*default*.

# 2.7 Pengujian

Pengujian pada aplikasi penyewaan kendaraan dan laporan penyewaan pada Rent Station akan diuraikan sebagaiberikut :

# 2.7.1 Black Box Testing

*Black box testing* merupakan pengujian antarmukaperangkatlunak.Pengujian*blackbox testing* mengkaji beberapa aspek fundamental pada suatu perangkat lunak dengan

memperhatikan struktur logis internal dari perangkat lunak. [12]

# **BAB 3 ANALISIS DAN PERANCANGAN**

# 3.1 Analisis

Pada sub bab ini akan menjelaskan dan menguraikan tentang analisis sistem berjalan dan usulan yang akan digunakan dalam pembangunan Aplikasi Penyewaan Kendaraan Bermotor dan Laporan Penyewaan Pada Rent Station.

# 3.1.1 Gambaran Sistem Saat Ini

Sistem yang berjalan pada Rent Station saat ini masih menggunakan sistem manual mulai dari pencatatan data kendaraan dan data kendaraan tersediayangnantinya akandi sewakanhanya di *broadcast* melalui media sosial. Pada Rent Station belum adanya aplikasi yang menangani proses bisnis penyewaan kendaraan*.*

## 3.1.2 Proses Bisnis SaatIni

Saatini,sistempencatatandata kendaraan, data penyewaan kendaraan, data penyewa kendaraan,laporanpenyewaanmasihdilakukan secara manual dan terbilang belum efisien karena bisa saja data yang ditulis secara manual tersebut hilang ataupun rusak.

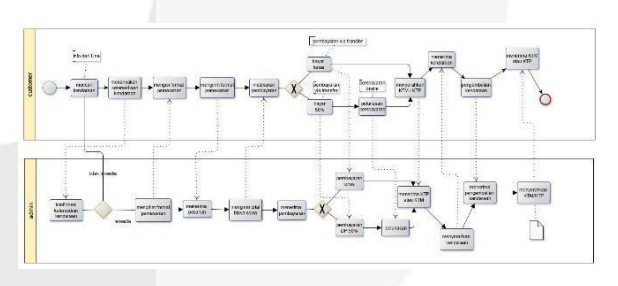

*Gambar 3. 1 Proses bisnis sedang berjalan*

Adapun proses penyewaan kendaraan akan dijelaskan sebagai berikut :

- 1. *Customer*melihatdaftarkendaraanyang tersedia di *Official Line* Rent Station yang telahdi *share*olehadminRentStation.
- 2. Setelah mendapatkan kendaraan sesuai denganyangdiinginkan,maka*customer*  menanyakan kepada admin apakah kendaraanyangdiinginkantersediaatau tidak.
- 3. Jika kendaraan yang diinginkan tersedia maka admin akan mengirim format pemesanan yang berisi nama, kendaraan yang dipinjam, tanggal dan jam pengambilan kendaraan, durasi sewa, asal kampus dan tahun angkatan.
- 4. *Customer* harus mengisi format pemesanan yang telah diisi oleh admin lalumengirimformattersebutkeadmin Rent Station. Setalah format terkirim, maka admin akan mengirimkan total pembayaran yang harus dibayarkan oleh *customer*.

Setelah *Customer* melakukan pembayaran, *customer* diharuskan mengirim bukti transfer kepada admin. Dan menyimpan bukti transfer tersebut untuk melalukan pengambilan kendaraan.

# 3.1.1.2 Kelemahan Sistem Saat Ini dan Usulan Perbaikan

Dari uraian yang sudah dijelaskan pada sub-bab 3.1.1.2 dapat disimpulkan bahwa pada proses

pencarian kendaraan *customer* harus membuka *Official Line* jika ingin melihat kendaraan apa saja yang tersedia, dan setelah melihat daftar kendaraan tersebut *customer* juga harus melakukan konfirmasi ketersediaan kepada admin Rent Station jika ingin melakukan peminjaman kendaraan tersebut. Apabila kendaraan yang diinginkan maka *customer* harus meminta format pemesanan yang digunakan untuk memesankendaraan.

## 3.1.2. Gambaran Sistem Usulan

Dibangunnya aplikasi berbasis *online* untuk penyewaan kendaraan bermotor adalah usulan yang tepat untuk memudahkan proses peminjaman kendaraan oleh khususnya mahasiswa TelkomUniversity.

# *3.1.2.2* Gambaran Umum Sistem Usulan

Aplikasi penyewaan kendaraan bermotor ini diharapkan dapat membantu *customer* dalam mempermudah melakukan penyewaan kendaraan secara online sehingga *customer*  tidak perlu menghubungi admin untuk menanyakan ketersediaan kendaraan, menyediakan informasi tentang kendaraan secara lengkap sehingga memudahkan *Customer*  padasaatakanmelakukanpemilihan kendaraan dan membantu pemilik dalam membuat laporan dan bukti pemesanan sehingga pemilik tidak perlu melakukannya secara manual atau tulis tangan.

## *3.1.2.2* Proses BisnisUsulan

Proses bisnis yang diusulkan untuk aplikasi penyewaan kendaraan bermotor dan laporan kendaraan pada Rent Station akan dijelaskan padagambar dibawah ini dengan menggunakan BPMN

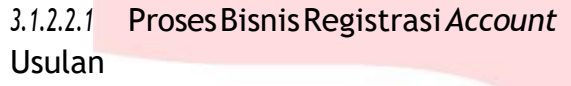

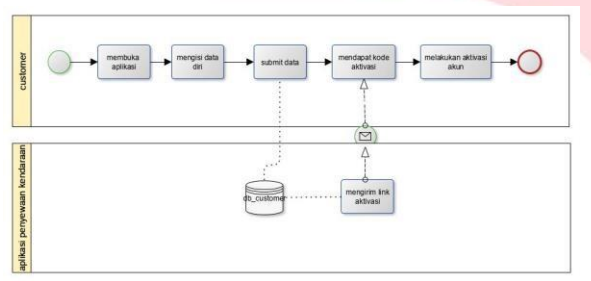

*Gambar3.2ProsesBisnisRegistrasiAccountUsulan*

Diatas merupakan proses bisnis usulan registrasi *account*yangdilakukanoleh*customer* jikabelum memiliki *account* untuk *login* ke halaman aplikasi. Berikut penjelasan dari proses diatas :

- *1. Customer* membuka aplikasi dan memilih menu registrasi. Lalu mengisi data diri nama lengkap, *e-mail*, nomor telepon, *username*, dan *password.*
- 2. Setelah semua diisi maka otomatis *customer* akan mendapat *e-mail* yang berisikan link untuk mengaktivasi *account* yang telah didaftarakan tersebut.

Setelah*account*diaktivasimaka*customer*baru bisa *login* dan masuk ke aplikasi.

# 3.1.2.2.2 Proses Bisnis Penyewaan Kendaraan Usulan

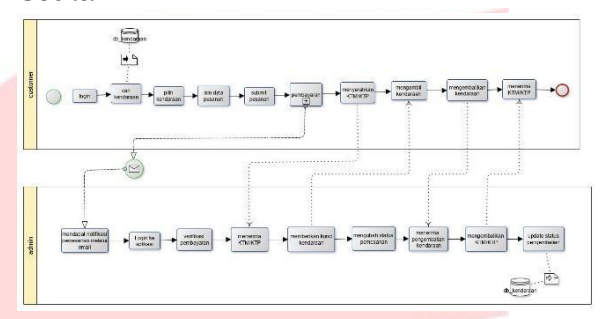

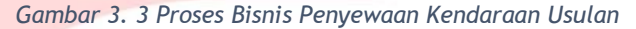

Diatas merupakan proses bisnis usulan penyewaan kendaraan yang nantinya akan dilakukan oleh *customer* yang ingin melakukan pemesanan kendaraan. Berikut penjelasan dari proses bisnis di atas :

- *1. Customer* harus *login* dengan *account*  yang sudah didaftarkan sebelumnya. Setelah berhasil*login*maka akanmasuk ke halaman beranda atau halaman awal di mana terdapat daftar kendaraan yang siap disewa oleh *customer.*
- 2. *Customer* memilih salah satu kendaraan sesuai dengan yang dibutuhkan lalu masukkehalamanisidatapesananyang berisikan lama peminjaman dan alamat *customer.* Lalu *customer* melakukan pembayaran sesuai dengan total bayar yang tertera di aplikasi.
- 3. Pada saat pengambilan kendaraan *customer* harus menyerahkan Kartu Tanda Mahasiswa atau Kartu Tanda Penduduk sebagai jaminan peminjaman.

4. Setelah kendaraan kembali maka admin harus *update* data mobil yang telah kembali padaaplikasi

# 3.1.2.2.3 Proses Bisnis Pembayaran

Kendaraan Usulan Pada Rent Station

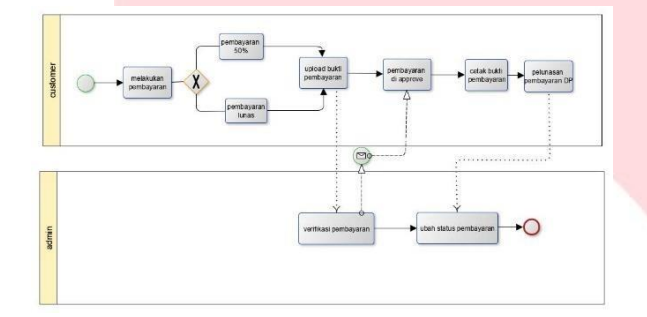

*Gambar 3. 4 Proses Bisnis Pembayaran Kendaraan Usulan*

Diatas merupakan proses bisnis usulan pembayaranyangdilakukan*customer*padasaat melakukan penyewaan kendaraan. Terdapat dua pilihan pembayaran yang bisa dilakukan *customer* yaitu, pembayaran secara lunas dan DP (*Down Payment*)jika *customer* memilih DP maka hanya membayar setengah dari total biaya penyewaan melalui bank transfer dan sisanya dibayarkan pada saat *customer* mangambil kendaraan di Rent Station

# 3.1.2.2.4 Proses Bisnis Penyewaan Kendaraan Secara Onsite

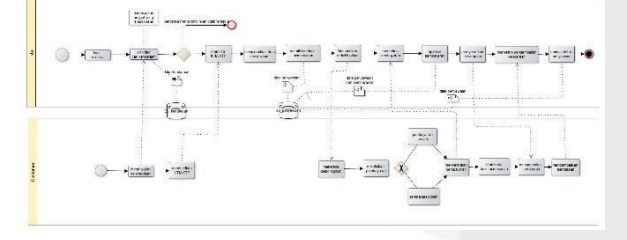

*Gambar 3. 5 Proses Bisnis Penyewaan Kendaraan Secara Onsite*

Diatasmerupakangambaranprosesbisnisuntuk proses penyewaan kendaraan secara *onsite* yang disediakan untuk *customer* yang tidak menggunakan aplikasi. Adminakan*login*dan mencari kendaraan sesuai dengan yang dibutuhkan *Customer*, lalu mengisi data pemesanan dan memberikan KTM atau KTP. Lalu akan muncul jumlah tagihan penyewaan yang harus dibayar oleh *customer* melalui transfer maupun bayar lunas ditempat, *customer*  diharuskan memberikan bukti pembayaran kepada admin saat sudah melakukan pembayaran via transfer, lalu admin akan memberikan cetakan bukti pemesanan kepada *Customer*

# 3.2 Perancangan

Perancangan yang digunakan untuk Aplikasi Peyewaan Kendaraan Bermotor dan Laporan Penyewaan Pada Rent Station adalah sebagai berikut:

## 3.2.1 Use Case Diagram

Berikut *use case* yang diusulkan untuk membangun Aplikasi Peyewaan Kendaraan Bermotor dan Laporan Penyewaan Pada Rent Station, semua *fungsionalitas* dapat diakses apabilaaktorsudahmelakukanproses*login.*

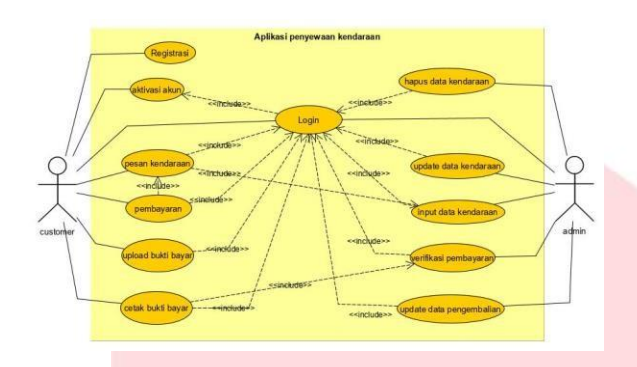

*Gambar 3. 6 Use case Diagram Aplikasi Penyewaan Kendaraan*

# 3.2.3 Sequence Diagram

Sequence Diagram merupakan salah satu pemodekan yang ada pada Unfield Modeling Language (UML) yang digunakan untuk menggambarkan interaksi yang terjadi antara pengguna dan sistem. Sequence Diagram yang dirancang untu pembangunan aplikasi penyewaan kendaraan dapat dijelaskan sebagi berikut.

# *3.2.3.1 SequenceDiagram Registrasi*

Pada gambar 3-7 akan menjelaskan mengenai sequence diagram yang ada pada proses registrasi.

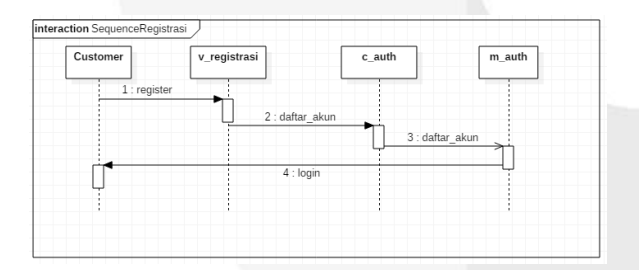

#### *Gambar 0-1 Sequence Diagram Registrasi*

*Customer* yang ingin melakukan registrasi harus membuka halaman registrasi lalu sistem akan menghubungkan dengam v\_registrasi, lalu saat akan daftar akunnya sistem akan menghubungan ke model m\_auth melalui c\_auth setelah proses selesai dan data tersimpan *customer* dapat melakukan *login*.

*3.2.3.2 Sequence Diagram Login Admin* Pada gambar 3-8 akan menjelaskan mengenai sequence diagram yang ada pada proses *login*  admin.

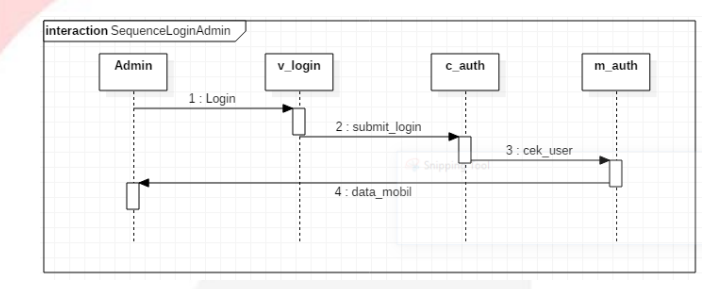

#### *Gambar 0-2 Sequence Diagram Login Admin*

Pada proses *login* admin admin akan di arahkan ke halaman *login* yang memiliki tampilan di v\_*login* lalu admin mengisi *username* dan *password* yang telah terdaftar sebelumnya saat customer menekan tombol *login* sistem akan memeriksa model m\_auth melalui controller c\_auth dan proses *login* berhasil.

*3.2.3.3 Sequence Diagram Login Customer*  Pada gambar 3-9 akan menjelaskan mengenai sequence diagram yang ada pada proses *login Customer*.

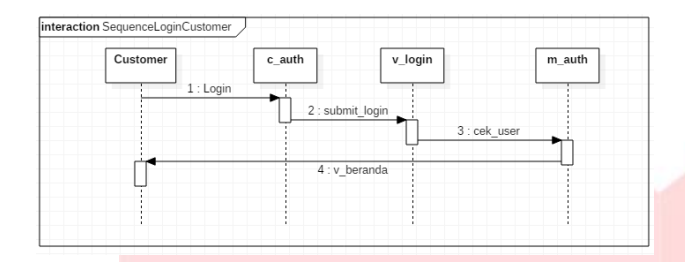

#### *Gambar 0-3 Sequence Diagram Login Customer*

Pada proses *login customer* hampir sama dengan proses *login* yang dilakukan oleh admin. Customer mengisikan username dan password yangsudahterdaftarlaluklik *login*sistemakan mengecekdatacustomerpada*database*dengan controller melakukan pengecekan melalui m\_auth dan jika *login* berhasil customer akan diarahkan kehalamanberanda.

#### *3.2.3.4 SequenceDiagramPilihKendaraan*

Pada gambar 3-10 akan menjelaskan mengenai sequence diagram yang ada pada proses pemilihan kendaraan.

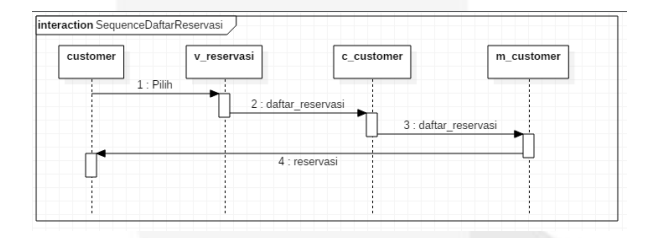

#### *Gambar 0-4 Sequence Diagram Pilih Kendaraan*

Pada pilihan kendaraan *customer* akan diarahkan kehalamanv\_reservasidancustomer melakukan pengisan data pemesanan lalu sistem akan menyimpan data pemesanan ke *database customer* melalui controller c\_customer yang terhubung dengan model m\_customer.

*3.2.3.5 Sequence Diagram Pesan kendaraan*  Pada gambar 3-11 akan menjelaskan mengenai sequence diagram yang ada pada proses pesan kendaraan.

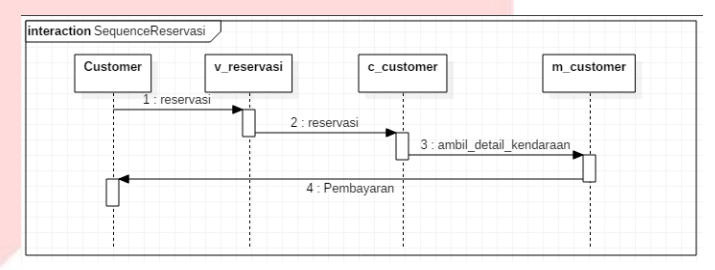

*Gambar 0-5 Sequence Diagram Pesan Kendaraan*

Pada pesan kendaraan aktor yang berperan adalah customer, customer melakukan isian pemesanan pada view v\_reservasi lalu sistem akan menghubungkan dan menyimpan data melalui contoller c customer ke model m customer, lalu sistem menampilkan total biaya yang harus dibayar.

## *3.2.3.6 Sequence DiagramPembayaran*

Pada gambar 3-12 akan menjelaskan mengenai sequence diagram yang ada pada proses pembayaran.

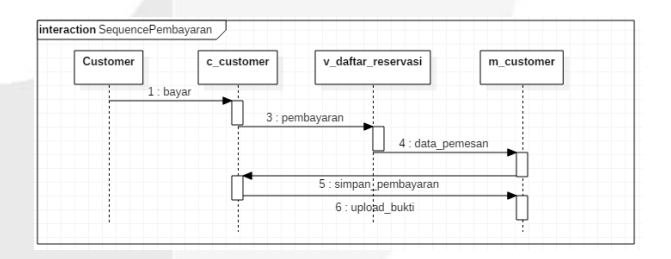

*Gambar 0-6 Sequence Diagram Pembayaran*

Pada pembayaran customer akan diarahkan ke halaman view v daftar reservasi melalui pengecekan di controller c\_customer lalu

controller tersebut menghubungkan dengan model m\_customer untuk melakukan pencocokan data pemesananan, setelah data pemesanan muncul customer mengupload bukti bayar.

# *3.2.3.7 Sequence Diagram Cetak Bukti Penyewaan*

Pada gambar 3-13 akan menjelaskan mengenai sequence diagram yang ada pada proses cetak bukti penyewaan.

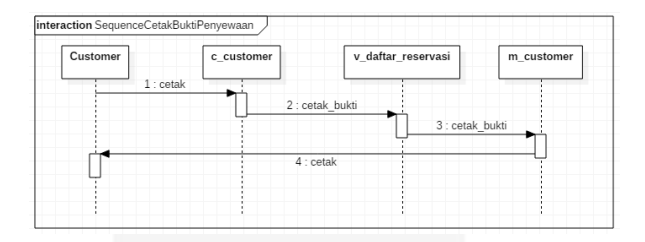

*Gambar 0-7 Sequence Diagram Cetak Bukti Penyewaan*

Pada proses pencetakan bukti pembayaran customer akan di hubungkan ke view\_data\_reservasi melalui controller c\_customer lalu melakukan pengecekan di model m\_customer jika data sudah didapat sistem akan menampilkan bukti penyewaan yang siap di cetak.

# *3.2.3.8 Sequence Diagram Kelola Data Kendaraan*

Pada gambar 3-14 akan menjelaskan mengenai sequence diagram yang ada pada proses kelola data kendaraan.

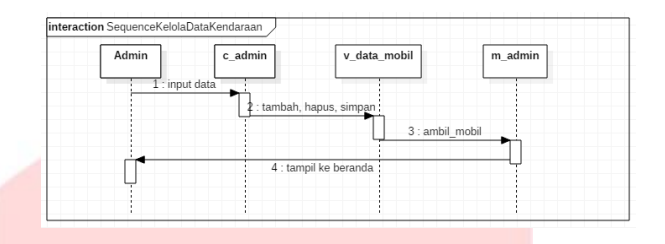

*Gambar 0-8 Sequence Diagram Kelola Data Kendaraan*

Pda fungsionalitas kelola data kendaraan aktor yang berperan adalah admin, admin melakukan penambahan data kendaraan, hapus data kendaraan dan edit data kendaraan.

# *3.2.3.9 Sequence Diagram Validasi Pembayaran*

Pada gambar 3-15 akan menjelaskan mengenai sequence diagram yang ada pada proses validasi pembayaran.

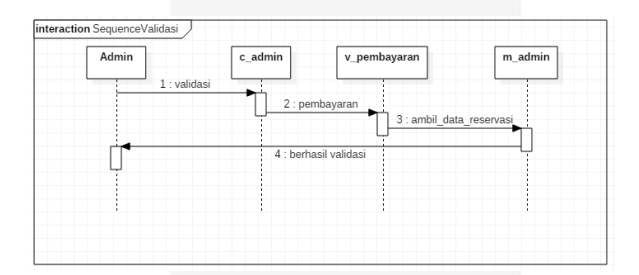

#### *Gambar 0-9 Sequence Diagram Validasi Pembayaran*

Pada halaman validasi pembayaran admin membuka halaman pembayaran, sistem akan melakukan proses pengecekan melalui contoller c\_admin ke v\_pembayaran lalu pada view v\_pembayaran sistem akan melakukan pengambilan data dari database lalu admin akan merubah data status pembayaran yang telah dilakukan customer.

#### 3.2.4 Perancangan Basis Data

Untuk membangun aplikasi sesuai yang diharapkan perlu adanya perancangan, dengan perancangan berbasis data yang berhubungan dengan *database* yang akan digunakan. Berikut perancangan basis data yang digunakan untuk aplikasi pemesanan kendaraan bermotor dan laporan penyewaan pada Rent Station.

## *3.2.4.1 ERD*

UntukERDpada aplikasipenyewaan kendaraan adalah sebagaiberikut:

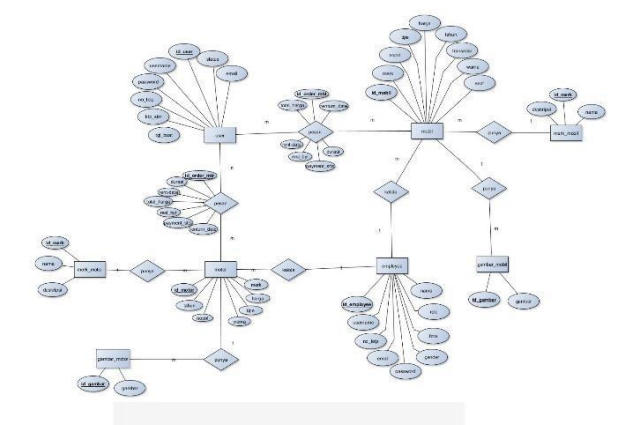

*Gambar0-10 ERDAplikasiPenyewaan Kendaraan Bermotor*

## *3.2.4.2 Class Diagram*

Berdasarkan *entity relationship diagram* yang telah diusulkan, maka *class* diagram untuk aplikasi penyewaan kendaraan bermotor dan laporanpenyewaanadalahsebagaiberikut:

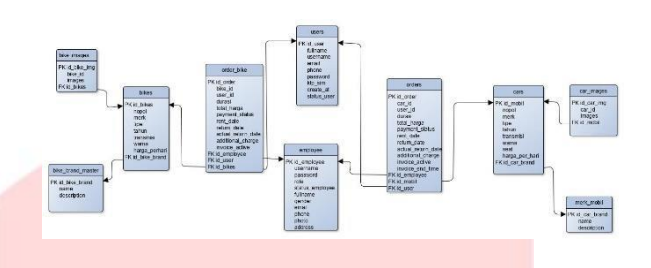

*Gambar 0-11 Perancangan Class Diagram*

#### 3.2.5 Perancangan Antar Muka

Perancangan dokumen menggunakan aplikasi *mockup* untuk mempermudah membuat bayangan tampilan *interface*. Dibawah ini beberapa contoh tampilan *interface* yang nantinyaakandibangunkanaplikasiatausistem.

1. Tampilan Registrasi

Untuk tampilan registrasi dapat diakses oleh *Customer* yang belum memiliki akun yang nantinya digunakan untuk *login*.

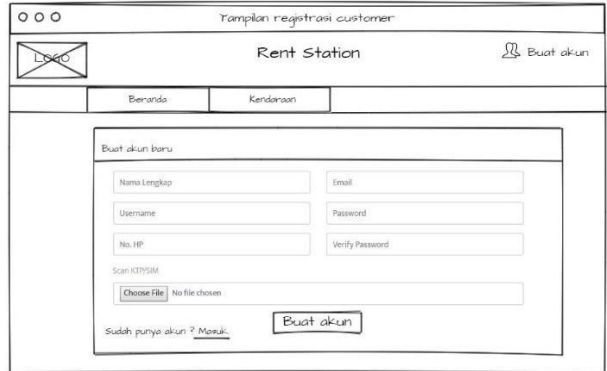

*Gambar0-12MockupTampilanRegistrasi*

*2.* Tampilan *login Customer*

Pada tampilan *login* yang dapat mengakses halaman ini adalah *Customer* yang sudah memiliki akun.

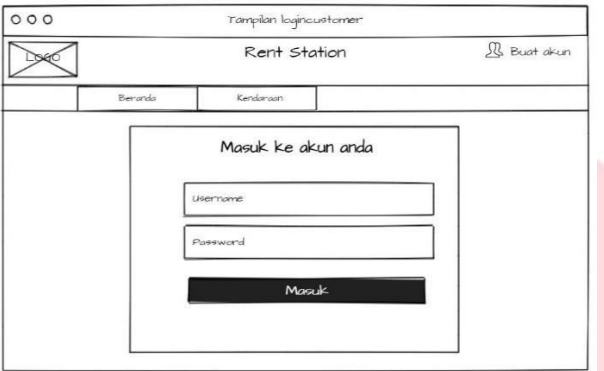

*Gambar 0-13 Mockup Tampilan Login Customer*

## 3. Tampilan *login*admin

Pada tampilan *login* yang dapat mengakses halaman ini adalah admin yang sudah terdaftar.

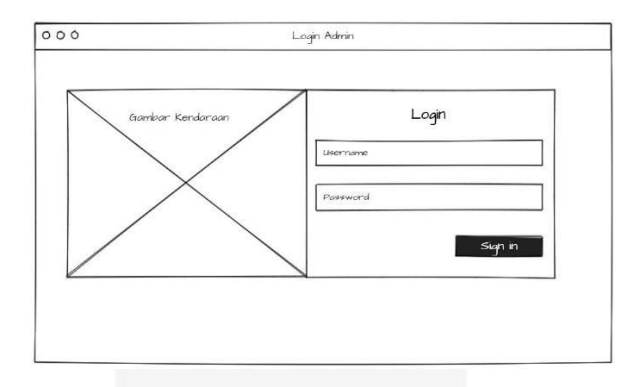

*Gambar 0-14 Mockup Tampilan Login Admin*

4. Tampilan data kendaraan tersedia

Dibawah ini merupakan tampilan halaman kendaraan yang berisi daftar kendaraan yang dapat dipinjam oleh *Customer*.

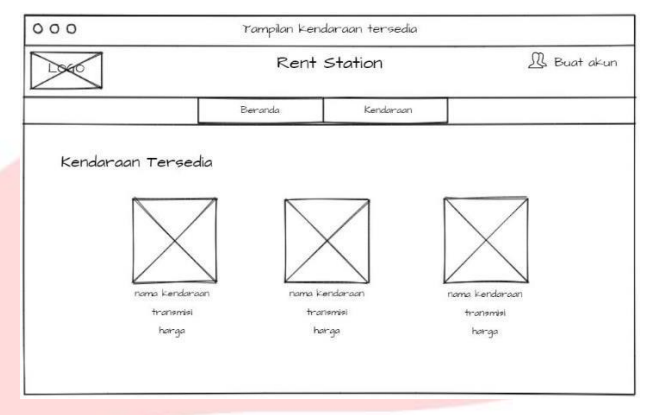

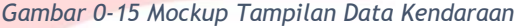

5. Tampilan detailkendaraan

Dibawah ini merupakan tampilan detail kendaraan yang berisi tahun mobil, warna mobil, jenis transmisi, jumlah penumpang dan harga perharinya.

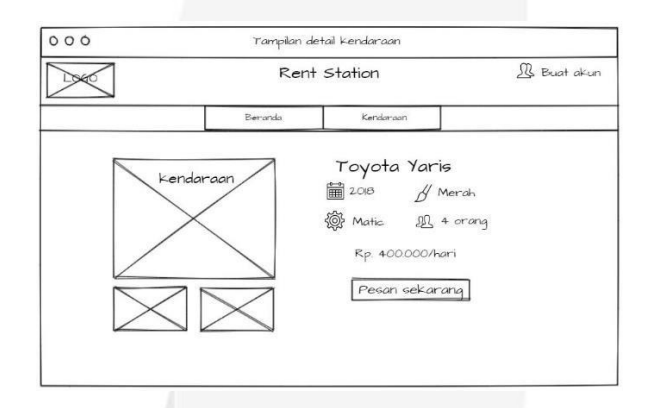

*Gambar 0-16 Mockup Tampilan Detail Kendaraan*

#### 6. Tampilan pesankendaraan

Dibawah ini merupakan tampilan pesan kendaraan apabila *Customer* menekan *button*  pesan sekarang pada halaman detail kendaraan.

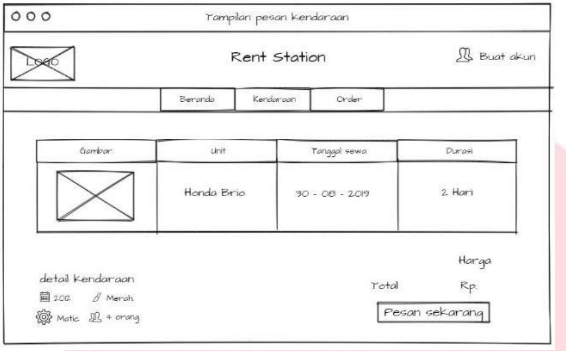

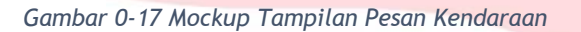

7. Tampilan upload bukti pembayaran

*Customer* diharuskan mengunggah bukti pembayaran dihalaman ini saat melakukan pemesanan kendaraan.

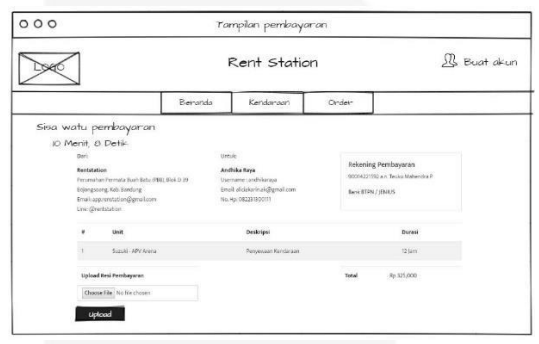

*Gambar 0-18 Mockup Tampilan Upload Bukti Pembayaran*

8. Tampilan input data kendaraan

Dibawah ini merupakan tampilan input data kendaraan yang dilakukan admin.

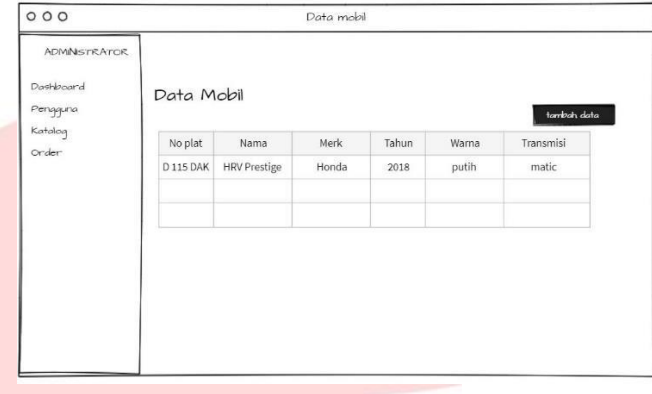

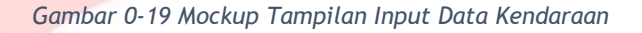

9. Tampilan dataadmin

Dibawah ini merupakan tampilan data diri admin yang sudah terdaftar.

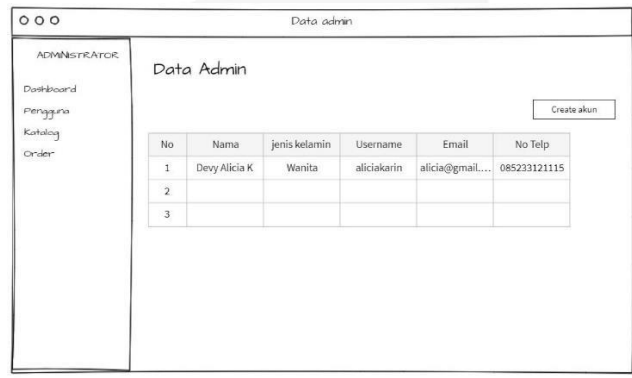

*Gambar 0-20 Mockup Tampilan Data Admin*

*10.* Tampilan data *Customer*

Dibawah ini merupakan tampilan data diri *Customer* yang sudah melakukan registrasi.

|                                                    |                         |               | Data customer |             |                           |         |  |  |  |  |
|----------------------------------------------------|-------------------------|---------------|---------------|-------------|---------------------------|---------|--|--|--|--|
| <b>ADMNSTRATOR</b><br><b>Darkboard</b><br>Pengguna | Data Customer           |               |               |             |                           |         |  |  |  |  |
| Katalog<br><b>Order</b>                            | No.                     | Nama          | jenis kelamin | Username    | Email                     | No Telp |  |  |  |  |
|                                                    | 1                       | Devy Alicia K | Wanita        | aliciakarin | alicia@gmail 085233121115 |         |  |  |  |  |
|                                                    | $\overline{\mathbf{c}}$ |               |               |             |                           |         |  |  |  |  |
|                                                    | $\overline{3}$          |               |               |             |                           |         |  |  |  |  |

*Gambar 0-21 Mockup Tampilan Data Customer*

11. Tampilan datakendaraan

Dibawah ini merupakan tampilan data kendaraan yang telah di inputkan oleh admin.

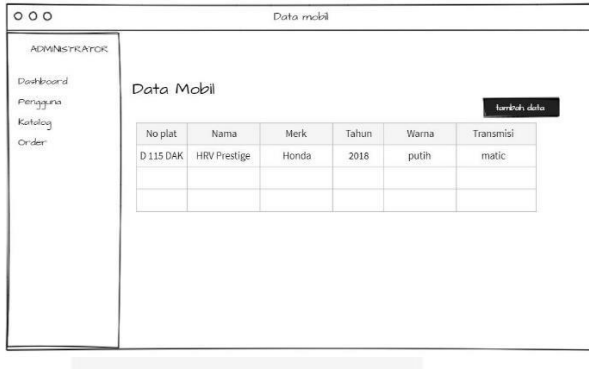

*Gambar 0-22 Mockup Tampilan Data Kendaraan*

# 12. Tampilan datapemesanan

Dibawah ini merupakan tampilan data pemesanan mobil yang dilakukan oleh *Customer*.

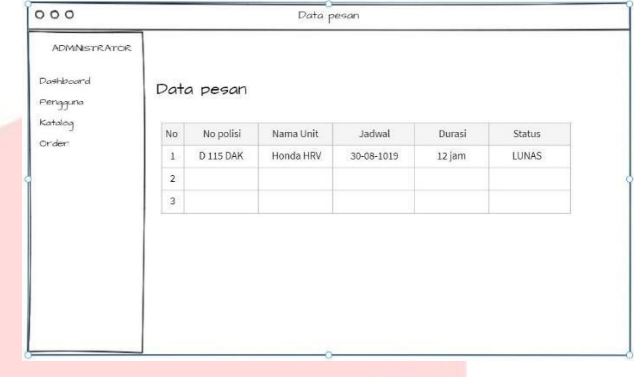

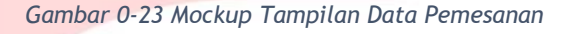

13. Tampilan cotoh bukti pemesanan

Dibawah ini merupakan tampilan data pemesanan mobil yang dilakukan oleh *Customer*.

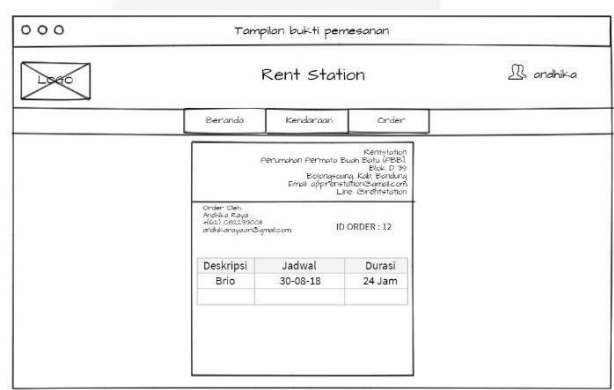

*Gambar 0-24 Mockup Tampilan Contoh Bukti Pemesanan*

14. Tampilan nonaktivasi akun oleh admin

Dibawah ini merupakan gambaran tampilan untuk halaman non-aktivasi akun untuk admin.

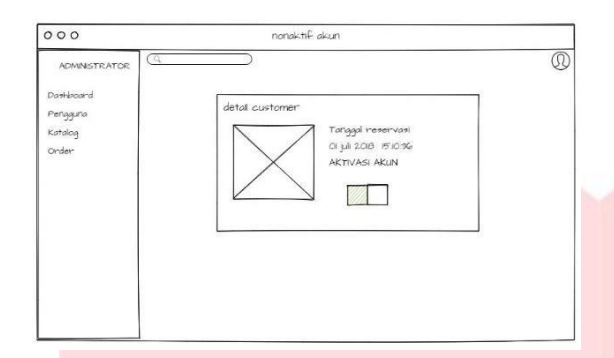

*Gambar 0-25 Mockup Tampilan Non-Aktivasi Akun*

*15.* Tampilan edit profil oleh *customer*

Dibawah ini merupakan tampilan data pemesanan mobil yang dilakukan oleh *Customer*.

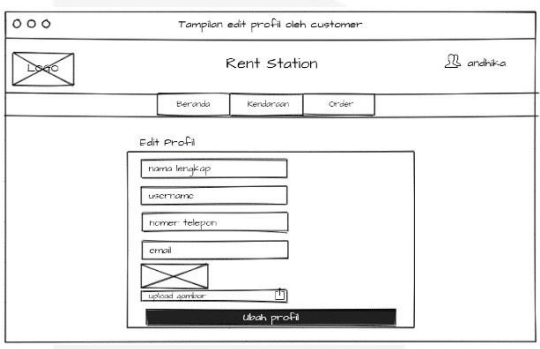

*Gambar 0-26 Mockup Tampilan Edit Profil Customer*

# **BAB 4 IMPLEMENTASI**

## **4.1 Implementasi**

Tahap implementasi merupakan hasil dari analisis dan perancangan perangkat lunak yang sudah ditentukan sebelumnya. Berikut adalah hasil implementasi dari Aplikasi Penyewaan Kendaraan Bermotor dan Laporan Penyewaan PadaRentStationyangdibagimenjadibeberapa tampilan.

## **4.2**Implementasi Tampilan

Darirancangan *mockup*yangsudahdibuatmaka hasil implementasi untuk Aplikasi Penyewaan Kendaraan Bermotor dan Laporan Penyewaan:

## 4.2.1 TampilanHalaman Registrasi

Berikut merupakan tampilan registrasi untuk *customer* yang belum memiliki akun untuk melakukan penyewaan kendaraan.

| $\blacksquare$ Restriction -- Restal Model Ban: $X = +$                            |                                  |                       |            | $\equiv$ = $\Box$ = $\times$                                                        |
|------------------------------------------------------------------------------------|----------------------------------|-----------------------|------------|-------------------------------------------------------------------------------------|
| $\leftarrow$ $\rightarrow$ C $\Delta$ $\oslash$ localhost/carrent/appliegistration |                                  |                       |            | $\begin{array}{c} \mathbf{Q}_1 \oplus \mathbf{B}_2 \oplus \mathbf{B}_3 \end{array}$ |
| E App. D. SAI Montheau.                                                            |                                  |                       |            |                                                                                     |
| <b>OBSC</b>                                                                        | <b>RENTSTATION</b>               |                       | AN SIGN IN |                                                                                     |
|                                                                                    |                                  | <b>HONE CATALOGUE</b> |            |                                                                                     |
| Are / Signito                                                                      |                                  |                       |            |                                                                                     |
|                                                                                    |                                  |                       |            |                                                                                     |
|                                                                                    | <b>Create Account</b>            |                       |            |                                                                                     |
|                                                                                    | Fill your credentials            |                       |            |                                                                                     |
|                                                                                    | Nama Lengkap                     | <b>Email</b>          |            |                                                                                     |
|                                                                                    | Username                         | Permecrit             |            |                                                                                     |
|                                                                                    | No. RP                           | Verify Password       |            |                                                                                     |
|                                                                                    | Scan KTR/SBE                     |                       |            |                                                                                     |
|                                                                                    | Chaose File No file chosen       |                       |            |                                                                                     |
|                                                                                    |                                  | <b>SIGN UP</b>        |            |                                                                                     |
|                                                                                    | Already have an account 7 Log in |                       |            |                                                                                     |
|                                                                                    |                                  |                       |            |                                                                                     |

*Gambar 0-1 Tampilan Halaman Registrasi*

Pada tampilan registrasi *customer* harus melengkapi data diri seperti nama lengkap, *username, Email,* Nomor *handphone,* dan *pasword* pada *field* yang tersedia lalu tekan *button signup.* apabila ternyata *customer* sudah memiliki akun maka terdapat pilihan "*Already have an account? Sign in*''.

4.2.2 Tampilan Aktivasi Account Pada Email Dibawah ini merupakan contoh link aktivasiakun utuk customer yang telah melakukan registrasi.

| $\Box$ Vertices of trail by the District $x = +$<br>œ<br>ö<br>Appl., Lt. SMI Tellion Univers. |                    | · Uttps://www.google.com/mai/i/i/i/kuson/yestatsian/fittingov/3m-WWv1jList2rspmClimship                                                                                                    | 段 会               |   |    | o |
|-----------------------------------------------------------------------------------------------|--------------------|----------------------------------------------------------------------------------------------------|-------------------|---|----|---|
| $=$                                                                                           | Gmail              | $\Omega$<br>rentstation                                                                                                    | $\times$          | ⑦ | ₩  |   |
| $\leftarrow$<br>÷                                                                             | o<br>ø             | అ                                                                                                    | 7 dari 36         |   |    | ∗ |
| $-26$                                                                                         |                    | Verification Email for RentStation D Kotak Masuk x                                                                                                    |                   |   | ë  | Ø |
| $\begin{array}{c}\star\\0\end{array}$<br>2<br>Þ                                               | kepada saya =      | Rentstation <app.rentstation@gmail.com><br/>Halo Alicia Karin terima kasih telah mendaftar di Rentstation, silahkan klik link di bawah ini untuk mengaktifkan akun anda Activate my account</app.rentstation@gmail.com> | Sen, 15 Jul 11.20 | ☆ | ÷. | ÷ |
| $\overline{\phantom{0}}$<br>D.                                                                | $\leftarrow$ Balas | Teruskan<br>۰                                                                                                    |                   |   |    |   |
| $\frac{1}{2}$                                                                                 |                    |                                                                                                    |                   |   |    |   |
| $\frac{1}{2}$                                                                                 |                    |                                                                                                    |                   |   |    |   |

*Gambar 0-2 Tampilan Aktivasi Account Pada Email*

Setelah melakukan registrasi customer diharuskan aktivasi *account* melalui link yang didapat di email, email yang didaftarkan saat proses registrasi harus email aktif karena sistem akan mengirimkan link tersebut ke email yang di daftaran. Saat link aktivasi akun telah di klik untukprosesaktivasimaka *customer*dapat*login*  dengan username dan password yang sudah terdaftar.

4.2.3 Tampilan Halaman *Login Customer* 

Dibawah ini merupakan tampilan halaman *login*  untuk*Customer*yanginginmasukkeaplikasidan dapat melakukan penyewaan kendaraan.Pada halaman *login* terdapat inputan yang harus dilengkapi oleh *Customer* yaitu *username* dan *password*yang sudahterdaftar di*database*.

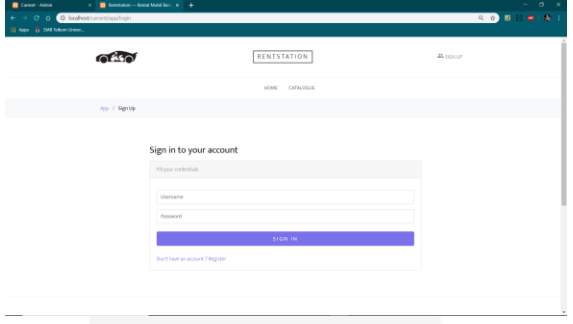

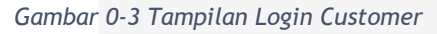

Terdapat tombol *login* untuk melakukan proses *login*, dan terdapat pilihan '' Don't Have an Account'' apabila pengguna belum memiliki *username* dan *password* yang merupakan salah satu syarat untuk dapat melakukan pemesanan kendaraan.

# *4.2.4* Halaman *DashboardCustomer*

Setelah *Customer* melakukan *login* maka akan diarahkan ke halaman *Dashboard* atau halaman utama dari aplikasi penyewaan kendaraan bermotor ini.

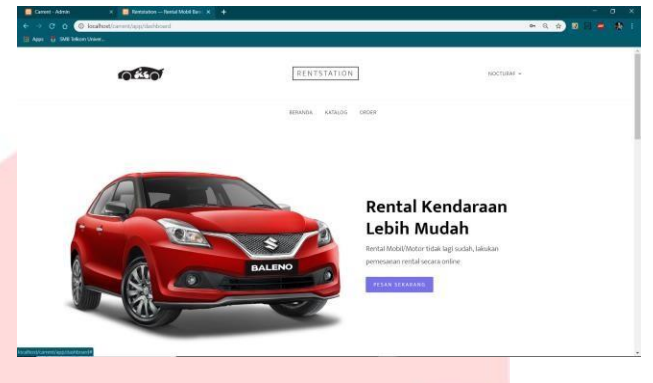

*Gambar 0-4 Halaman Dashboard Customer*

Pada halaman ini *customer* bisa klik tombol pesan sekarang untuk melihat data mobil dan motor mana saja yang tersedia dan dapat disewa.

# 4.2.5 Halaman DataMotor

Dibawah ini merupakan tampilan data kendaraan yang dapat dipesan oleh *Customer*, *Customer* bisa memilih kendaraan sesuai dengan keinginan dankebutuhan.

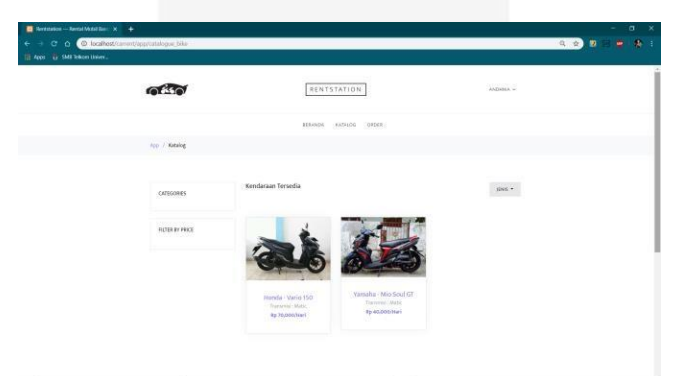

*Gambar 0-5 Tampilan Data Motor*

Pada halaman data motor terdapat beberapa pilihan motor yang dapat disewa oleh *customer,*  jikaingin melihat detail kendaraan *customer* bisa klik gambarmotorpadatampilan datamotor.

# 4.2.6 Halaman DetailMotor

Apabila *Customer* klik gambar motor pada halaman data kendaraan maka *Customer* akan diarahkanke halaman detail kendaraan.

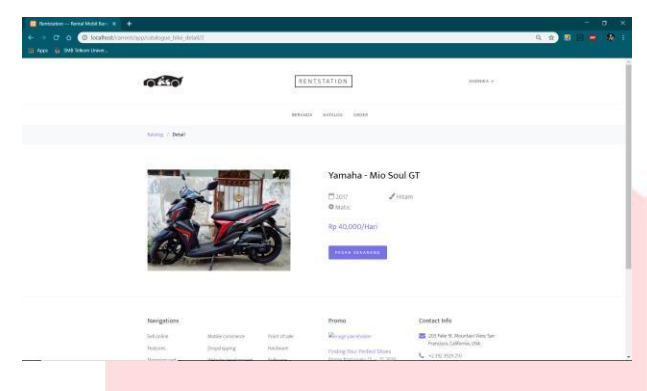

*Gambar 0-6 Tampilan Detail Data Motor*

Pada halaman detail motorini *customer* dapat melihat spesifikasi kendaraan tersebut, mulai dari tahun, transmisi, warna, dan harga sewa perharinya. Jika ingin melakukan pemesanan makabisamenekantombolpesansekarang.

## 4.2.7 Halaman DataMobil

Dibawah ini merupakan tampilan data mobil yang dapat dipesan oleh *Customer*, *Customer*  bisa memilih kendaraan sesuai dengan keinginan dan kebutuhan.

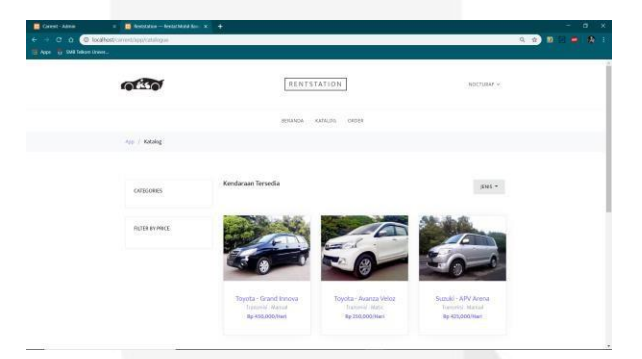

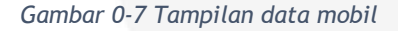

Pada halaman data mobil sama halnya dengan tampilandatamotorterdapatbeberapapilihan mobil yang dapat disewa oleh *customer,* jika ingin melihat detail kendaraan *customer* bisa klik gambar motor pada tampilan data mobil.

## 4.2.8 Halaman DetailMobil

Apabila *Customer* klik gambar mobil pada halaman data kendaraan maka *Customer* akan diarahkanke halaman detail kendaraan.

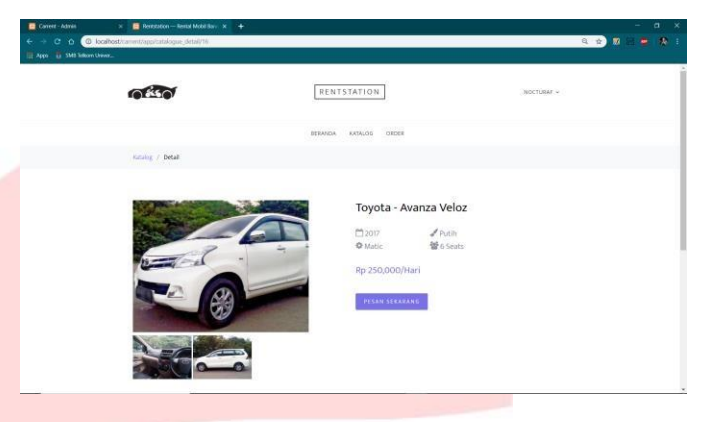

*Gambar 0-8 Tampilan detail mobil*

Pada halaman data mobil *customer* bisa melihat detail mobil tentang bagian dalam mobil, trasmisi mobil, tahun mobil, warna mobil, dan jumlah penumpang. Apabila mobil sudah sesuai dengan kenginan maka *customer* dapat menekan tombol pesan sekarang dan sistem akan mengarahkan ke halaman isi data pemesanan.

## 4.2.9 Halaman PesanKendaraan

Pada halaman ini *Customer* harus mengisi data pemesanan seperti tanggal sewa, durasi sewa, dan jam pengambilan kendaraan.

| Canes - Adres<br>← → C △ © boshort/cinert/applicate crde/ftl | x <b>E</b> Arcorox-Ness Mont by X +            |                       |                       |                           |                     | o.<br>$\infty$<br>m.<br>$A = 1$<br>0. 容<br>ø<br>٠ |
|--------------------------------------------------------------|------------------------------------------------|-----------------------|-----------------------|---------------------------|---------------------|---------------------------------------------------|
| III App. 13 SM hitch them.                                   |                                                |                       |                       |                           |                     |                                                   |
|                                                              |                                                |                       | RENTSTATION           |                           | <b>NOCTURAL</b> +   |                                                   |
|                                                              |                                                |                       | askanda astrono cross |                           |                     |                                                   |
|                                                              | App. / My Order                                |                       |                       |                           |                     |                                                   |
|                                                              |                                                |                       |                       |                           |                     |                                                   |
|                                                              | Gambar                                         | <b>Unit</b>           | Harga                 | <b>Pills Tanggal Sewa</b> | <b>Pilli Durasi</b> |                                                   |
|                                                              |                                                | Toyota - Avanza Veloz | Fp-250.000 / Hart     | differences --            | $-FBA(2x) = -1$     |                                                   |
|                                                              |                                                |                       |                       |                           |                     |                                                   |
|                                                              | Detail Unit                                    |                       |                       |                           | HARGA               |                                                   |
|                                                              | $\mathscr{I}$ Putih<br>□2017<br><b>O</b> Matic | 量65eats               |                       | Total                     | $A = 0$             |                                                   |
|                                                              |                                                |                       |                       |                           | PROSES PESANAN      |                                                   |
|                                                              |                                                |                       |                       |                           |                     |                                                   |

*Gambar 0-9 Tampilan Pesan Kendaraan*

Pada halaman isi data pemesanan ini *customer*  harus mengiri tanggal sewa, jam pengambilan, dan durasi pemesanan sesuai dengan kebutuhan penyewaan. Lalu apabila isian sudah dirasa

benar, tekan tombol proses pemesanan untuk melanjutkan proses pemesanan selanjutnya.

#### 4.2.10 Halaman Pembayaran

*Customer* dapat melakukan pembayaran apabila cutomer klik button proses pesanan pada halaman pesan kendaraan, pada halaman pembayaranini*Customer* harus memperhatikan sisa waktu pembayaran agar pesanan yang diinginkan tidak expired. Saat *Customer* telah melakukan transfer maka bukti pembayaran dapatdiunggahdihalamanpembayaranini.

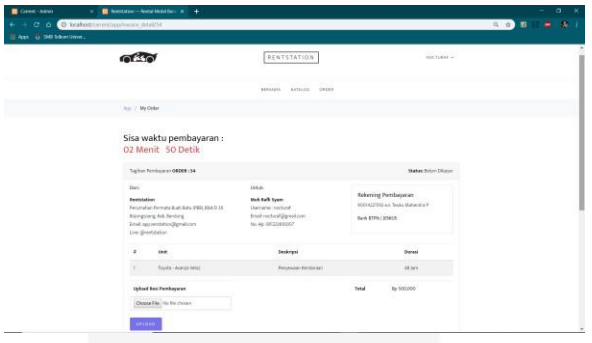

*Gambar 0-10 Halaman Pembayaran*

Pada halaman pembayaran ini *customer* dapat melakukan *upload* bukti pembayaran dan untuk pembayaran dapat dilakukan melalui bank transfer yang terdapat dipojok kanan. Setelah melakukan transfer ke rekening tersebut lalu *customer* harus mengunggah bukti pembayaran yang telah dilakukan di bagian ''*choose file''* pada halaman ini tertera jika ingin melakukan pembayaran DP maka *customer* melakukan transfer minimal 50% dari total biaya sewa. Setelah memilih file maka tekan tombol upload,

lalu tunggu beberapa saat untuk admin melakukan verifikasi pembayaran.

4.2. 11HalamanCetakBuktiPemesanan Berikut merupakan tampilan bukti pemesanan yang dicetakoleh *customer* jika telah melakukan pembayaran.

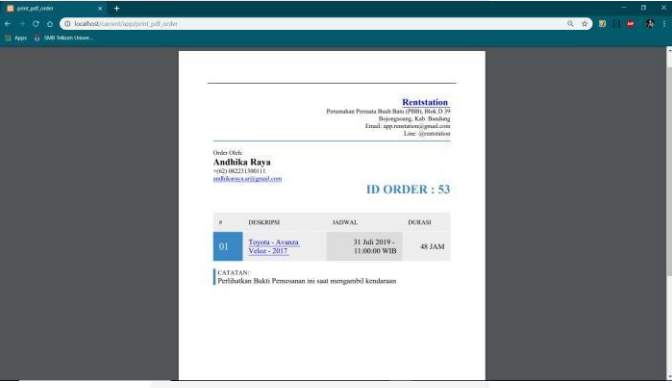

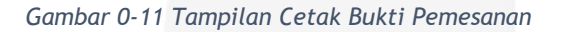

Setelah melakukan pembayaran maka admin diharuskan mencetak bukkti pemesanan pada halaman pembayaran, diatas merupakan tampilan buktipemesanan yang dapat dicetak oleh *customer* sebagai bukti pengambilan kendaraan.

#### 4.2.12 Halaman *Login*Admin

Dibawah ini merupakan tampilan halaman *login*  untuk admin yang ingin masuk ke aplikasi. Pada halaman *login* terdapat inputan yang harus dilengkapi oleh *admin* yaitu *username* dan *password* yang sudah terdaftar di *database*  admin.

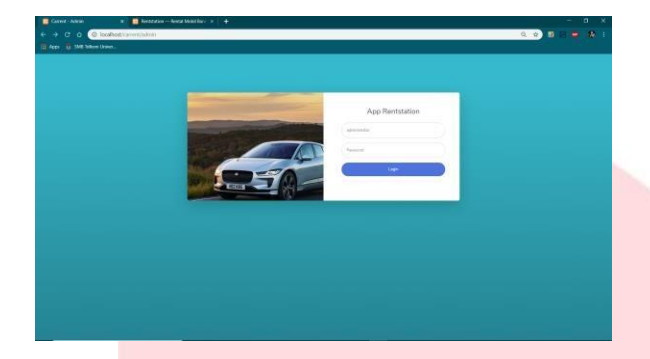

*Gambar 0-12 Tampilan Login Admin*

Admin harus mengisi *username* dan *password*  yang sudah sudah terdaftar di *database* agar dapat masuk ke aplikasi. Setelah mengisi kan *username* dan *password* selanjutnya tekan tombol *login*.

#### 4.2.13 HalamanDashboard Admin

Pada halaman *dashboard* admin terdapat grafik yang berisikan tentang data kendaraan mobil danmotoryangtelahdisewaoleh*customer.*

| Cavest - Admin                      | $   \times$<br>$x +$                                                                                                    |  |
|-------------------------------------|----------------------------------------------------------------------------------------------------|--|
| $\leftrightarrow$ $\sigma$ $\alpha$ | $\bullet$<br>$-101$<br>4 日 安<br>C localhost/carent/admin/dashboard                                                              |  |
| Apr. & SMESSION Union.              |                                                                                                    |  |
| <b>ADMINISTRATOR</b>                | ø<br>Athioteche                                                                                                    |  |
| <b>B</b> Dettored                   | Dashboard                                                                                                    |  |
| 2. Peoppins                         | <b>SOUL HOSP TRIUM</b><br><b>TOMA MORE TERGENS</b><br><b>PELONIALIST TERCHITOR</b><br>TOMA CHOOSE                               |  |
| <b>It Katalog</b>                   | $\sim$<br>注<br>$\circ$<br>ai6<br>÷<br>3 Unit<br>1 Unit<br>1 Orang<br>4 Order                                                    |  |
| <b>EE</b> Orders                    |                                                                                                    |  |
| $\bullet$                           | Grafik Penyewaan Hobil dan Hotor                                                                                                |  |
|                                     | $2$ Unit                                                                                                    |  |
|                                     | 21km                                                                                                    |  |
|                                     | $+$ Use $-$                                                                                                    |  |
|                                     | Februari<br>Mo<br>Detroit<br>March<br>April<br>3.01<br>16.01<br>Appendi<br>Grahambur<br>Circular<br>November<br>Opportun        |  |
|                                     | ш<br>Mobil<br>Motor                                                                                                    |  |
|                                     | <b>Riverett Order Mobil</b><br><b>Biliport</b>                                                                                  |  |
|                                     | Show 10 a lentries<br>Search:<br>___                                                                                            |  |
|                                     | 11 Storius<br>11 Jackwal<br>11 Durasi<br>No<br>11 Internaz Politici<br>Til says<br>11 Peminjam<br><b>TELE</b><br>$\overline{a}$ |  |

*Gambar 0-13Tampilan Dashboard Admin*

Pada halaman ini terdapat total mobil tersewa, total motor tersewa, pelanggan yang telah terdaftar atau telah registrasi pada aplikasi, dan total seluruh orderan. Pada grafik penyewaan terdapat detail kendaraan yang telah tersewa,

dan dapat dilihat berapa total kendaraan yang tersewa tiapbulannya.

## 4.2.14 Halaman Riwayat Pemesanan

Pada halaman riwayat pemesanan terdapat tabel yang berisikan riwayat order mobil dan riwayat order motor yang telah dilakukan oleh customer.

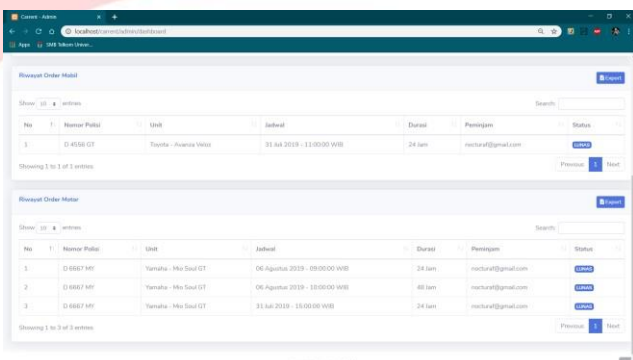

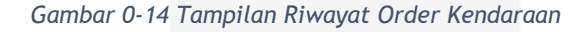

Pada halaman ini terdapat detail penyewaan kendaraan yang dilakukan oleh customer. Pada riwayat detail penyewaan terdapat tabel nomor polisi, unit yang disewa, jadwal penyewaan, durasi penyewaan, alamat email, dan status pembayaran yang telah dilakukan customer. Admin dapat mencetak laporan riwayat pemesanankendaraandenganmenekantombol *export*.

## 4.2.15 Halaman DataAdmin

Pada halaman data admin terdapat tampilan seluruh admin yang telah terdaftar dan dapat *login* diaplikasi.

| <b>E 400 E SATISFALLING.</b>   |                               |                   |              |           |             |                      |              |           |                              |
|--------------------------------|-------------------------------|-------------------|--------------|-----------|-------------|----------------------|--------------|-----------|------------------------------|
| <b>ADMINISTRATOR</b>           | Search for                    |                   | $\mathbf{a}$ |           |             |                      |              |           | ا ما م<br><b>Weishing</b>    |
| <b><i><u>A Genhame</u></i></b> | Employees                     |                   |              |           |             |                      |              |           |                              |
| 2. People<br>- 5               | List of All Employee Accounts |                   |              |           |             |                      |              |           |                              |
| in Katalog<br>٠                | Accounts                      |                   |              |           |             |                      |              |           | <b>Create Account</b>        |
| Library.                       | Show 10 a white:              |                   |              |           |             |                      |              |           | Smart2C                      |
| $\bullet$                      | Mrk                           | Ti Name           |              | 11 Gender | 11 Useranea | 11 Breatt            | 11 Phone     | 11 Action | <b>COL</b>                   |
|                                | $\mathbb{R}$                  | Davy Africa Karin |              | Female    | addistario  | alcia karinggesakram | 081223916009 |           | $\bullet$ $\alpha$ $\bullet$ |
|                                | Showing 1 to 1 of 1 antries   |                   |              |           |             |                      |              |           | Previous<br><b>Bill</b> Newt |
|                                |                               |                   |              |           |             |                      |              |           |                              |
|                                |                               |                   |              |           |             |                      |              |           |                              |
|                                |                               |                   |              |           |             |                      |              |           |                              |
|                                |                               |                   |              |           |             |                      |              |           |                              |
|                                |                               |                   |              |           |             |                      |              |           |                              |
|                                |                               |                   |              |           |             |                      |              |           |                              |
|                                |                               |                   |              |           |             |                      |              |           |                              |

*Gambar 0-15 Halaman Data Admin*

Pada halaman *employee* terdapat data admin yang sudah melakuakan proses registrasi sebagai admindandatasudahtersimpandi*database*.

*4.2.16* Halaman Detail Data *Customer* Pada halaman data *customer* admin dapat melihat detail data *customer* dengan menekan tombol lihat lalu sistem akan menampilkan detail data *customer* termasuk foto yang di unggah oleh *customer* seperti dibawah ini.

| Const About                      | $x +$                                              |                       |                                                        |                            | $x = x$<br><b>Section</b>          |
|----------------------------------|----------------------------------------------------|-----------------------|--------------------------------------------------------|----------------------------|------------------------------------|
| $6 + 00$                         | C localhost-turnerizativi-customers                |                       |                                                        |                            | 日台<br>$\mathbf{a}$<br>$\mathbf{z}$ |
| - Appl. 12 SMS Tellion Universi- |                                                    |                       |                                                        |                            |                                    |
| <b>ADMINISTRATOR</b>             | <b>Seattle Ford</b>                                | Datail Info Customers |                                                        | $\sim$                     | $ B $ $ B $<br>$-2$                |
| <b>B</b> Dollars                 | Customers                                          |                       |                                                        |                            |                                    |
| <b>Services</b>                  | <b>LAFA COMMENTARY</b>                             |                       | <b>Tanggal Registrast</b><br>2010-07-26 06:34:55       |                            |                                    |
| 1                                | <b>Galleriers</b>                                  |                       | Aktiveni Akurt<br><b>CD</b>                            |                            | Cause Kos                          |
|                                  | Show, M. & Service                                 |                       |                                                        |                            | <b>Search</b>                      |
|                                  | <b>The Company</b><br><b>The Contract</b>          |                       |                                                        | Tetan<br><b>Planet</b>     | <b>Bullbaum</b>                    |
|                                  | ٠<br><b><i>State Tork Supply</i></b>               | <b>Holland</b>        | and world point costs.                                 | <b><i>SHIELBARTHER</i></b> | $\scriptstyle\rm{m}$               |
|                                  | <b><i><u>Shareway 3 to 1 of 5 millions</u></i></b> |                       |                                                        |                            | Present in<br>w                    |
|                                  |                                                    |                       |                                                        |                            |                                    |
|                                  |                                                    |                       |                                                        |                            |                                    |
|                                  |                                                    |                       |                                                        |                            |                                    |
|                                  |                                                    |                       |                                                        |                            |                                    |
|                                  |                                                    |                       |                                                        |                            |                                    |
|                                  |                                                    |                       |                                                        |                            |                                    |
|                                  |                                                    |                       |                                                        |                            |                                    |
|                                  |                                                    |                       |                                                        |                            |                                    |
|                                  |                                                    |                       | <b><i><u>Experience &amp; Agreement States</u></i></b> |                            |                                    |
|                                  |                                                    |                       |                                                        |                            |                                    |

*Gambar 0-16 Tampilan Detail Data Customer*

Pada halaman detail *customer* admin dapat melihat data diri *customer* beserta foto yang diunggah pada saat proses registrasi dengan menekan tombol lihat dengan *icon* mata.

*4.2.17* Halaman Data*Customer* Pada halaman data *Customer* terdapat tampilan seluruh *Customer* yang telah terdaftar dan terdapat biodata*Customer*.

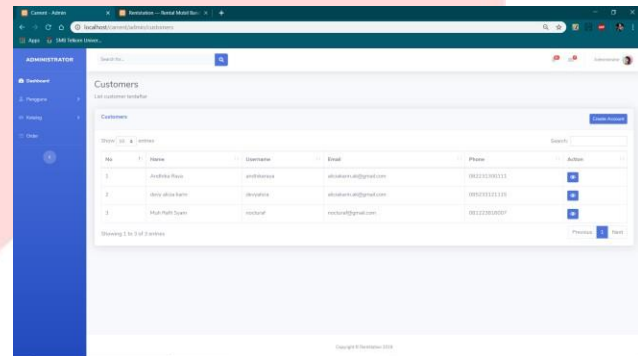

*Gambar 0-17 Tampilan Data Customer*

Pada tampilan data *customer* admin dapat melihat detail data *customer* dengan menekan tombolactionberwarnabiruyangberadadisisi sebelah kanan tabel. Lalu akan muncul detail data diri *customer* termasuk foto yang diunggah saat registrasi.

4.2.18 Tampilan Non-Aktivasi Akun Customer Pada halaman datacustomer admin bisamelihat detail informasi customer dan dapat melakukan non-aktivasi akun untuk customer yang melakukan kesalahan dalam penyewaan.

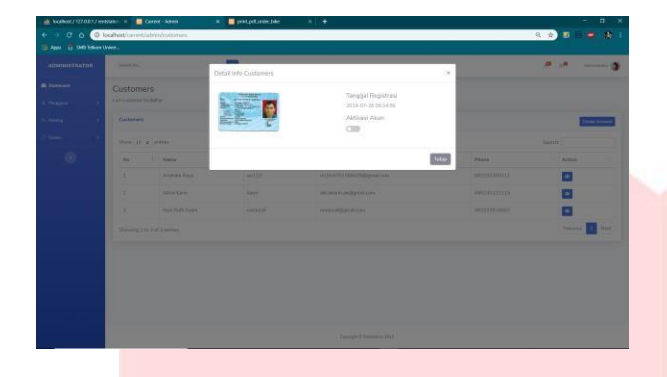

*Gambar 0-18 Tampilan Non-Aktivasi Akun Customer*

Pada halaman data customer terdapat action lihat dibagian kanan, pabila klik icon tersbut admin bisa melihat detail tanggal registrasi dan KTPatau KTM yang diupload oleh customer, jika ingin non-aktivasi akun customer maka pindah ke *switch-on* dan otomatis customer dengan data tesebut tidak dapat *login* ke aplikasi.

## *4.2.19* TampilanHapusData*Customer*

Pada halaman data *customer* admin dapat menghapus data *customer* yang dianggap melakukan kesalahan saat penyewaan kendaraan, berikut tampilan hapus data *customer* oleh admin.

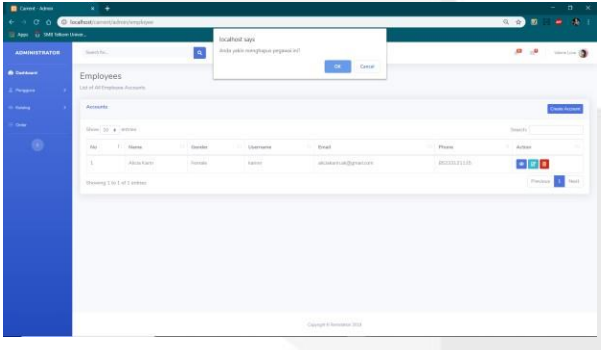

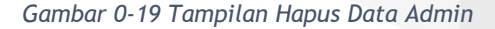

Admin dapat melakukan hapus data admin jika admin yang bekerja di rent station telah

mengundurkan diri atau dikeluarkan dari Rent Station. Jadi admin tersebut tidak bisa mengakses aplikasi lagi.

#### 4.2.20 Tampilan Tambah Data Admin

Berdasarkan hasil wawancara dengan pihak Rent Station, admin yang bekerja ada tiga orang jadi untuk mempermudah penambahan admin maka dibuat halaman untuk melakukan penambahan data admin baru.

| Career: Admin             | $\times$ 0 Redstation - Revol Most Earl $\times$   + |                |                               |                           | $ \sigma$ $\times$                                 |
|---------------------------|------------------------------------------------------|----------------|-------------------------------|---------------------------|----------------------------------------------------|
|                           | ← → C O Corahosticamentalmin/employee_create         |                |                               |                           | ◎ ☆ 图 2 ● 图 :                                      |
| There I Santaneously      |                                                      |                |                               |                           |                                                    |
| <b>ADMINISTRATOR</b>      | $\bullet$<br>Search for                              |                |                               |                           | $\pmb{\sigma}$ , $\pmb{\sigma}$ , we see $\pmb{0}$ |
| <b><i>O Deshboard</i></b> | Create Employee Account                              |                |                               |                           |                                                    |
| 2. Penggura               | Ell Account Conferrink                               |                |                               |                           |                                                    |
| <b>City</b> Kiskeley      | <b>Employee Credentials</b>                          |                |                               |                           |                                                    |
| <b>Second</b>             | Fulnere                                              |                | Dread                         |                           |                                                    |
| ۰                         | Pullname                                             |                | Dreat                         |                           |                                                    |
|                           | Uservarse                                            |                | Password                      |                           |                                                    |
|                           | Usertarre                                            |                | Password                      |                           |                                                    |
|                           | Address                                              |                |                               |                           |                                                    |
|                           | Address                                              |                |                               |                           |                                                    |
|                           | Center                                               | Phone Number   |                               | Photo                     |                                                    |
|                           | Male                                                 | v Phone Number |                               | Chasse F&E No flie chosen |                                                    |
|                           |                                                      |                |                               |                           |                                                    |
|                           |                                                      |                |                               |                           |                                                    |
|                           |                                                      |                |                               |                           |                                                    |
|                           |                                                      |                |                               |                           |                                                    |
|                           |                                                      |                |                               |                           |                                                    |
|                           |                                                      |                |                               |                           |                                                    |
|                           |                                                      |                | Caparight @ Your Website 2019 |                           |                                                    |
|                           |                                                      |                |                               |                           |                                                    |

*Gambar 0-20 Tampilan Tambah Data Admin*

Pada tampilan tambah data admin terdapat *field*  yang harus diisi untuk dapat melakukan proses pendaftaran admin baru. Admin harus menginputkan nama lengkap, *username*, *password*, almat, jenis kelamin, *Email*, nomer telpon, dan foto admin yang ingin mendaftar. Setelah semua data terisi lalu tekan tombol save agar data tersimpan di *database* dan admin tersebutmemilikihakakses*login*keaplikasi.

#### 4.2.21 Tampilan DataKendaraan

Tampilan data kendaraan merupakan tampilan yang berisikan seluruh kendaraan yang ada di RentStationyangtelahdiinputkandiaplikasi

| <b>ADMINISTRATOR</b>            | $5 - 14$                 |                                     | $\vert \mathbf{a} \vert$ |                     |              |                              |             | $\begin{array}{ccccccccccccc} \bullet & \bullet & \bullet & \bullet & \bullet & \bullet & \bullet \end{array}$                                                                                                    |                     |
|---------------------------------|--------------------------|-------------------------------------|--------------------------|---------------------|--------------|------------------------------|-------------|----------------------------------------------------------------------------------------------------|---------------------|
| <b><i><u>A listened</u></i></b> | Katalog                  |                                     |                          |                     |              |                              |             |                                                                                                    |                     |
| <b>Changed</b>                  | <b>Exclusively motif</b> |                                     |                          |                     |              |                              |             |                                                                                                    |                     |
| <b>Castle</b>                   | <b>Kidaleg Molal</b>     |                                     |                          |                     |              |                              |             |                                                                                                    | <b>Kalling Ford</b> |
| الموا                           | Gov. H. a. Atlan         |                                     |                          |                     |              |                              |             | <b>Search</b>                                                                                                    |                     |
| $\odot$                         | to.                      | <b>Hammy Pariso</b>                 | $\cdots$ ) also<br>by    | - Tim               | Tehn Yaharan | 1. Taraker                   | 11 Walnut   | Adios                                                                                                    |                     |
|                                 | x                        | ALLIEDAK                            | Sainter.                 | Great trining       | qta          | histori                      | Filmin      | $\pmb{\mathcal{F}}(\mathbf{u}) = \pmb{\mathcal{B}}(\mathbf{u} \mathbf{u})$                                                                                                    |                     |
|                                 | $\mathbb{R}^2$           | D ASSIMING                          | Toleria                  | <b>Avenue Metro</b> | 2017         | Afair:                       | Publ.       | <b><i>Atm.</i></b> Blues                                                                                                    |                     |
|                                 | ×                        | TE ASCHENET                         | <b>Salvan</b>            | APV Areas           | 2012         | <b><i><u>Product</u></i></b> | <b>Mary</b> | $\pmb{\mathcal{S}}(m) = \pmb{\mathbb{E}}(m) + \pmb{\mathbb{E}}(m) + \pmb{\mathbb{E}}(m)$ |                     |
|                                 |                          | <b>Showing I to 9 of 3 potition</b> |                          |                     |              |                              |             | Person of the                                                                                                    |                     |
|                                 |                          |                                     |                          |                     |              |                              |             |                                                                                                    |                     |
|                                 |                          |                                     |                          |                     |              |                              |             |                                                                                                    |                     |
|                                 |                          |                                     |                          |                     |              |                              |             |                                                                                                    |                     |
|                                 |                          |                                     |                          |                     |              |                              |             |                                                                                                    |                     |
|                                 |                          |                                     |                          |                     |              |                              |             |                                                                                                    |                     |

*Gambar 0-21 Tampilan Data Kendaraan*

Pada tampilan data kendaraan ini admin dapat melihat kendaraan mana saja yang sudah diinputkan dan tersimpan di *database.* Pada halaman ini terdapat button edit untuk melakukan edit data kendaraan dan hapus untuk menghapus data kendaraan yang sudah tidak diinginkan.

4.2.22 Tampilan Tambah Data Kendaraan Pada halaman ini admin dapat menambahkan data mobil yang nantinya dapat tersimpan di *database*.

| Covert - Admin                        | $X = \blacksquare$ Rentalism -- Rental Mobil Barr $X = +$                                                    |                                  | $\alpha$<br>$\mathbf{x}$<br>$\sim$ |
|---------------------------------------|----------------------------------------------------------------------------------------------------|----------------------------------|------------------------------------|
| $C$ $Q$<br>$\leftarrow$ $\rightarrow$ | · O localhost/carrent/administry.catalogue_create                                                            |                                  | 日会 图 日<br>$\bullet$<br>$-48 - 1$   |
| There I see the team.                 |                                                                                                    |                                  |                                    |
| <b>ADMINISTRATOR</b>                  | la.<br>Search for                                                                                            |                                  | $P = 1$ and $P = 0$                |
| <b>O</b> Deshboard                    | Buat Katalog Mobil                                                                                           |                                  |                                    |
| 2. Peoplean                           | Lengkapi Duta Mobil                                                                                          |                                  |                                    |
| <b>In Katalog</b>                     | <b>Data Mobil</b>                                                                                            |                                  |                                    |
| <b>Coder</b>                          | Norvor Polisi (Plat)                                                                                         | Merk                             |                                    |
|                                       | Ex: 0.1234 Y                                                                                                 | Toyota                           | $\alpha$                           |
|                                       | Name Tipe                                                                                                    | Tahun Kabupat                    |                                    |
|                                       | Ex: Avenza Velaz                                                                                             | 2019                             | $\alpha$                           |
|                                       | Transmiss                                                                                                    | Warra                            |                                    |
|                                       | Matic                                                                                                    | v Warra                          |                                    |
|                                       | Jurelah Kursi                                                                                                | Harga Sewa / Hari                |                                    |
|                                       | Jumbih Klansi                                                                                                | Harga                            |                                    |
|                                       | Gamber Mobil Pendedopot memilihishin dari satu genitar sekaligas / Gunakan harus format pentur proglasgiangi |                                  |                                    |
|                                       | Choppe Files   No file choose                                                                                |                                  |                                    |
|                                       |                                                                                                    |                                  |                                    |
|                                       |                                                                                                    |                                  |                                    |
|                                       |                                                                                                    |                                  |                                    |
|                                       |                                                                                                    |                                  |                                    |
|                                       |                                                                                                    |                                  |                                    |
|                                       |                                                                                                    | Copyright @ App Rentstation 2009 |                                    |
|                                       |                                                                                                    |                                  |                                    |

*Gambar 0-22 Tampilan Tambah Data Kendaraan*

Pada tampilan tambah data kendaraan ini terdapat bebrapa isian yang harus diisi untuk dapat melakukan penyimpan data di *database.*  Setelah semua datadiisiadmin menekan tombol

save untuk menyimpan data ke dalam *database*  dan menampilkan data di tampilan data kendaraan.

## 4.2.23 Tampilan DataPenyewaan

Padahalamaniniadmindapatmelihat seluruh datapenyewaankendaraanyangtelahdilakukan oleh *Customer*.

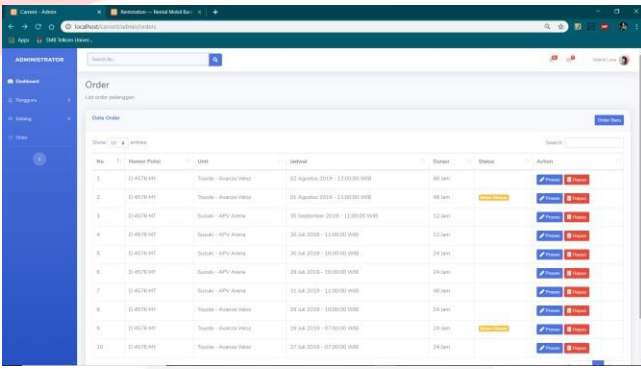

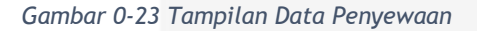

Pada halaman ini admin dapat melihat semua transaksiyangtelahdilakukanoleh*customer*dan terdapat tombol proses dan hapus yang dimana tombol proses akan mengarahkan admin masuk kehalaman verifikasi pembayaran yang dilakukan oleh *customer* jika pada bagian status sudah berubah menjadi dibayar.

## 4.2.24 Tampilan Hapus Data Kendaraan

Pada halaman data kendaraan admin bisa melakukan edit data dan hapus data, saat admin menekan tombol hapus maka sistem akan menampilkan pesan apa yakin akan menghapus data mobil? Seperti gambar dibawah ini.

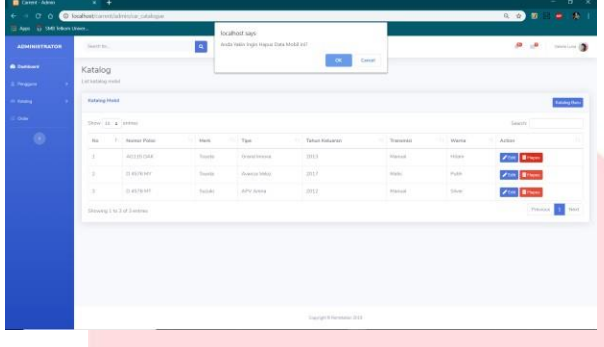

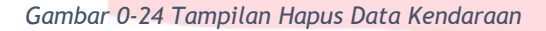

Pada halaman ini admin dapat melakukan hapus datakendaraanyangsudahtidakdisewakanatau tidakuntukdisewakanlagi.Saatadminmenekan tombol hapus maka akan muncul peringatan ''apakahandayankininginmenghapusdataini?'' jika ingin melanjutkan menghapus maka teka tombol ''OK'' dan jika tidak tekan tombol ''*Cancel''.*

4.2.25 Tampilan Ubah Status Pemesanan Pada halaman ini admin dapat melakukan verifikasi pembayaran dan melakukan perubahan statuspemesanan.

| Cener-Atrin                      | X <b>B</b> Renneton - Rend Mobilities x +                                                                |                                                                                  |                                                                | $\sigma$<br>$\mathbf{x}$                                                                 |
|----------------------------------|----------------------------------------------------------------------------------------------------|----------------------------------------------------------------------------------|----------------------------------------------------------------|------------------------------------------------------------------------------------------|
| $\epsilon \rightarrow c \cdot c$ | D. balhost/centricalmin/order detail/31                                                                  |                                                                                  |                                                                | 电 会 题<br><b>ALC</b> 1<br>٠                                                               |
| El Aren - Cr SMS Silkon Union    |                                                                                                    |                                                                                  |                                                                |                                                                                          |
| <b>ADMINISTRATOR</b>             | Seriety.                                                                                                 | <b>q</b>                                                                         |                                                                |                                                                                          |
| <b>O</b> Disklosed               | Detail Order                                                                                             |                                                                                  |                                                                |                                                                                          |
| 2. Perguina                      | Detail Lengton Draw                                                                                      |                                                                                  |                                                                |                                                                                          |
| <b>In Katalog</b>                | <b>Illata Criser</b><br>n va                                                                             |                                                                                  |                                                                | <b>Kinning Story</b>                                                                     |
| pas.                             | <b>WASHINGTON</b><br><b>BI DRIVER FIX</b>                                                                |                                                                                  |                                                                |                                                                                          |
| ۰                                | DUMAS (ITSM)<br><b>CONTRACTOR</b><br>AMRS 10 M 2010 - 11:00:00 WWR<br>KSMINJ3 (20 An 2010 - 23 00:00 WW) |                                                                                  | <b>STATUS PERMANARIA LUCIA</b><br><b>Unat Gues' Pembayanan</b> |                                                                                          |
|                                  | <b>Unit</b>                                                                                              |                                                                                  | Persipen                                                       |                                                                                          |
|                                  |                                                                                                    | II ASTENT<br>Suzak - APV Asses<br>2012<br>Shar<br>7 Sept.<br><b>Teremo Henri</b> | $-7000$                                                        | Makillady System<br>modurat.<br>incureQpratern<br>083228810007<br><i><b>RESERVER</b></i> |
|                                  | Ukah Stata k Online                                                                                      |                                                                                  |                                                                |                                                                                          |
|                                  | 1. Luxum                                                                                                 | Ø                                                                                |                                                                |                                                                                          |
|                                  |                                                                                                    |                                                                                  |                                                                |                                                                                          |
|                                  |                                                                                                    |                                                                                  |                                                                |                                                                                          |
|                                  |                                                                                                    |                                                                                  | Crosshare II Fordutore 1919                                    |                                                                                          |
|                                  |                                                                                                    |                                                                                  |                                                                |                                                                                          |

*Gambar 0-25 Tampilan Ubah Status Pemesanan*

Pada halaman ubah status pembayaran admin melakukan verifikasi jumlah pembayaran yang

dilakukan oleh *customer* apakah sudah sesuai dengan nominal jumlah pembayaran untuk yang lunas, dan untuk pembayaran DP apakah sudah lebih dari 50% dari total biaya penyewaan. Apabila *customer* melakukan kekurangan pembayaran maka admin akan mengubah prosesnya menjadi pending dan *customer*  diharuskan menghubungi admin Rent Station.

# **BAB 5 KESIMPULAN**

# **5.1 Kesimpulan**

Berdasarkan perancangan, analisis dan pembangunan aplikasi yang sudah dibuat untuk Aplikasi Penyewaan Kendaraan Bermotor dan Laporan Penyewaan Pada Rent Station maka dapat diambil kesimpulansebagaiberikut:

- 1. Aplikasi dapat digunakan oleh seluruh masyarakat khususnya mahasiswa yang ingin melakukan penyewaan kendaraan di daerah Bandung.
- 2. Aplikasi yang dibangun memiliki fitur lihat detail kendaraan yang dapat mempermudah *customer* saat melakukan pertimbangan pemilihan kendaraan.
- 3. Aplikasi yang dibangun memiliki fitur cetak bukti pemesanan untuk mempermudahadmindalammelakukan pengecekan kendaraan mana yang disewa oleh *customer* dan membantu

pemilik Rent Station dalam melakukan pencatatan laporan penyewaan.

## **5.2 Saran**

Untuk pengembang yang akan mengembangkan Aplikasi Penyewaan Kendaraan Bermotor dan Laporan Penyewaan Pada Rent Station disarankan menambah fitur perhitungan denda untuk menghitung keterlambatan pengembalian, menambah fitur yang bisa melakukan verifikasi pembayaran yang bekerja sama dengan pihak Bank agar admin tidak perlu melakukan verifikasi pembayaran, menambah fitur komplain atau penailaian kendaraan agar *customer* dapat mealkukan penilaian terhadap kendaraan.

# **DAFTAR PUSTAKA**

- [1] I. Sommerville, SOftware Engineering (Rekayasa Perangkat Lunak), Jakarta: Erlangga, 2011.
- [2] R. Subekti , Aneka Perjanjian, Bandung: Penerbit Press Citra Aditya Bakti, 1995.
- [3] T.Suyatno,D.T.Marala,A.Abdullah,J.T. Aponno, T. Y. Ananda and H. Chalik, Kelembagaan Perbankan, Jakarta: PT. GramediaPustaka Utama, 2007.
- [4] H. J, Konsep Sistem Informasi, Yogyakarta: Deepublish, 2014.
- [5] G. B. Davis, Kerangka Dasar Sistem Informasi Manajemen, Jakarta: PT. Midas Surya Grafindo, 2009.
- [6] R. AS and M. Shalahudin, Rekayasa Perangkat Lunak : Terstruktur dan berorientasi objek, Bandung: Informatika, 2014.
- [7] S. B. Saukur, Aplikasi Web Database dengan DreamweaverMX,Yogyakarta:Andi,2003.
- [8] R. Astamal, Mastering Kode HTML, Surabaya, 2005.
- [9] A. Zaki, PHP dan MySQL, Jakarta: PT Alex Media Komputindo,2008.
- [10] R. Hidayat, Cara Praktis Membangun Website Gratis, Jakarta: Komputindo, 2010.
- [11] I.D.Id, Framework Codeigniter, Pekanbaru: komputindo, 2011.
- [12] R. S. Pressman, Rekayasa Perangkat Lunak Pendekatan Praktisi, Yogyakarta: Andi, 2012.

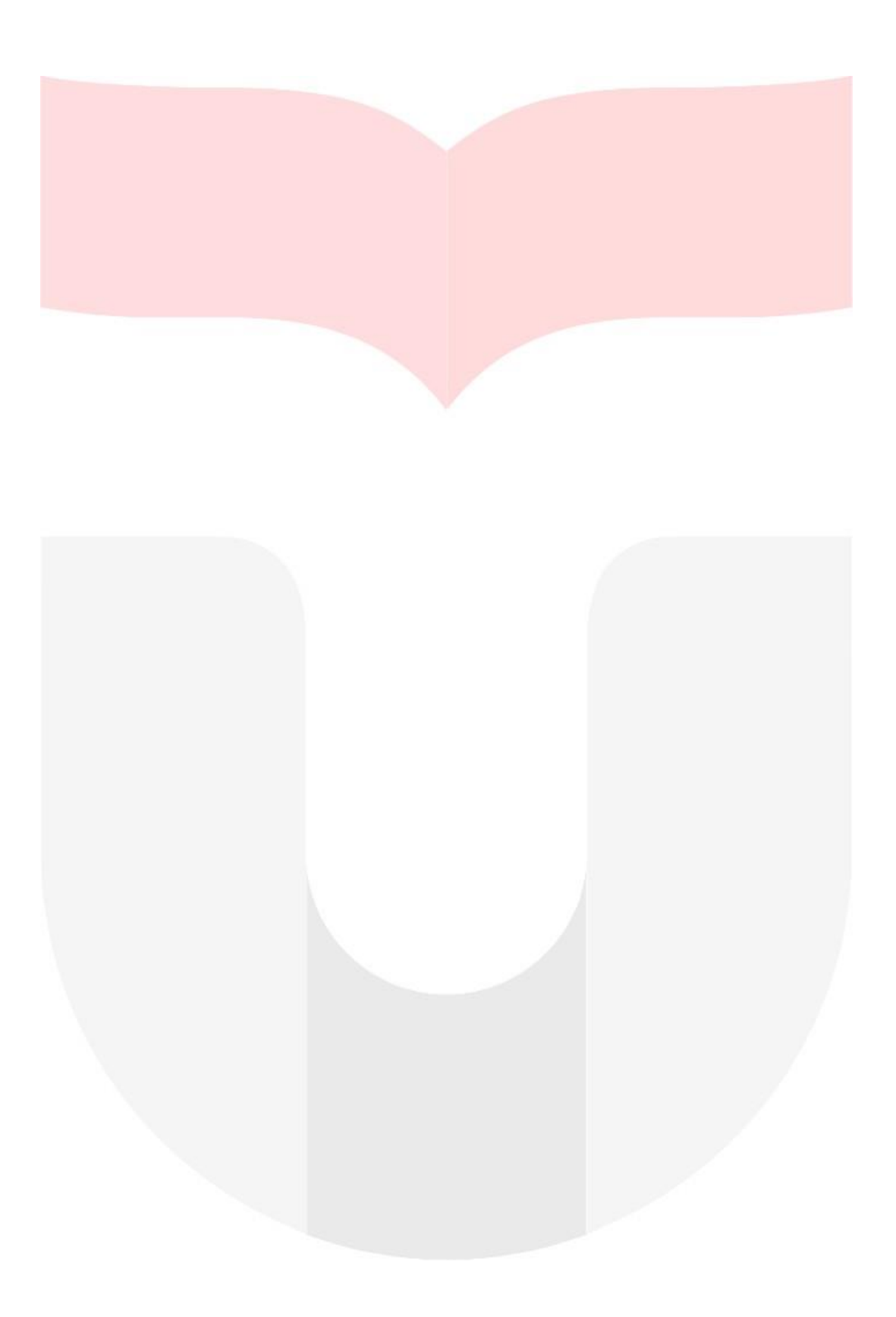